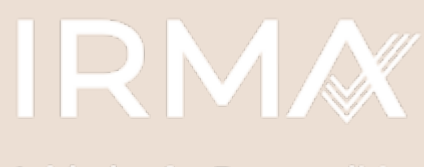

**Initiative for Responsible** 

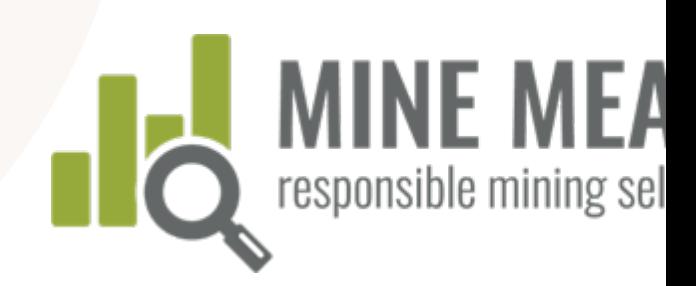

## Manuel d'utilisation MINE MEASURE : outil d'autoévaluation et de préparation au contrôle minier

Mars 2021

## [Table des](#page-2-0) [matières](#page-7-0)

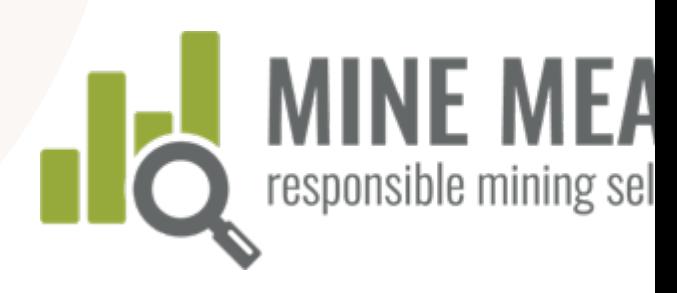

### Aperçu du système [d'IRMA](#page-53-0)

- Aspects fondamentaux d'IRMA
- Vérification indépendante par un organisme tiers
- Pourquoi utiliser l'outil Mine Measure?

### [Pour](#page-19-0)  commencer

- Créer un compte pour un site minier
- Créer une autoévaluation
- Gérer l'accès au compte (ajouter des utilisateurs)
- Remplir un profil de site minier

### [Utilisation](#page-40-0) de l'outil

- Ouvrir une session et commencer
- Consulter la page sommaire
- Évaluer votre performance
- Ajouter des explications
- Ajouter des preuves
- Envoyer des commentaires à IRMA
- Partager des résultats avec les vérificateurs

### Résume donnée rapport

- $-$  Afficher résumé des résu
- Afficher exigenc essentie
- Télécha résumé
- $-$  Afficher preuves
- Télécha preuves

### Coordonnées et autres renseignements

MANUEL D'UTILISATION DE MINE MEASURE

MANUEL D'UTILISATION DE MINE MEASUR

## Aspe fondament  $d'$ IF

### <span id="page-2-0"></span>IRMA est un système de certification volontaire **pour les mines à grande échelle**

### 1. Standard pour l'exploitation minière responsable d'IRMA

- Les exigences en matière de meilleures pratiques portant sur 26 sujets – un standard d'exploitation minière exhaustif et rigoureux
- Le standard a été mis au point par un processus robuste composé de plusieurs parties prenantes

### 2. Un système d'assurance indépendant et mené p organisme tiers

- Des vérificateurs externes éval respect de la société minière a exigences d'IRMA
- Les vérifications comprennent visites des sites et les comment des détenteurs de droits, les travailleurs miniers et les parties prenantes

## Standard pour l'exploitation minière responsable d'IRMA

Couverture globale des questions liées à l'extraction minière – 26 chapitres regro sous quatre principes

### Intégrité commerciale

- **Respect des lois**
- Engagement des parties prenantes
- Diligence raisonnable en matière de droits de l'homme
- Mécanisme de traitement des plaintes des parties prenantes
- **Transparence sur les** revenus et les paiements/ lutte contre la corruption

### Planification d'un patrimoine favorable

- Évaluation des répercussions environnementales et sociales et gestion
- Consentement libre, préalable et éclairé
- Soutien des communautés et avantages
- Réétablissement
- Mesures et intervention d'urgence
- Planification et financement de la remise en état des sites miniers et fermeture

### Responsabilit é sociale

- Droits des travailleurs
- Santé et sécurité des travailleurs
- Santé et sécurité de la communauté
- Zones à risques élevés et touchèes par des conflits
- Mesures de sécurité
- **•** Protection du patrimoine culturel
- **Exploitation minière** artisanale et à petite échelle

### Responsa environn tale

- $\overline{\phantom{a}}$  Gestion des
- Gestion des (résidus)
- · Qualité de l'a
- $\epsilon$  Émissions de effet de serre
- Gestion du b
- **Biodiversité**, écologiques protégées
- Gestion du c
- Gestion du n

## Gouvernance d'IRMA

IRMA est dirigé par un conseil des gouverneurs composé de membres issus de différents secteurs et adopte un modèle de gouvernance équitable (c'est-à-dire que chaque secteur a les mêmes droits de vote).

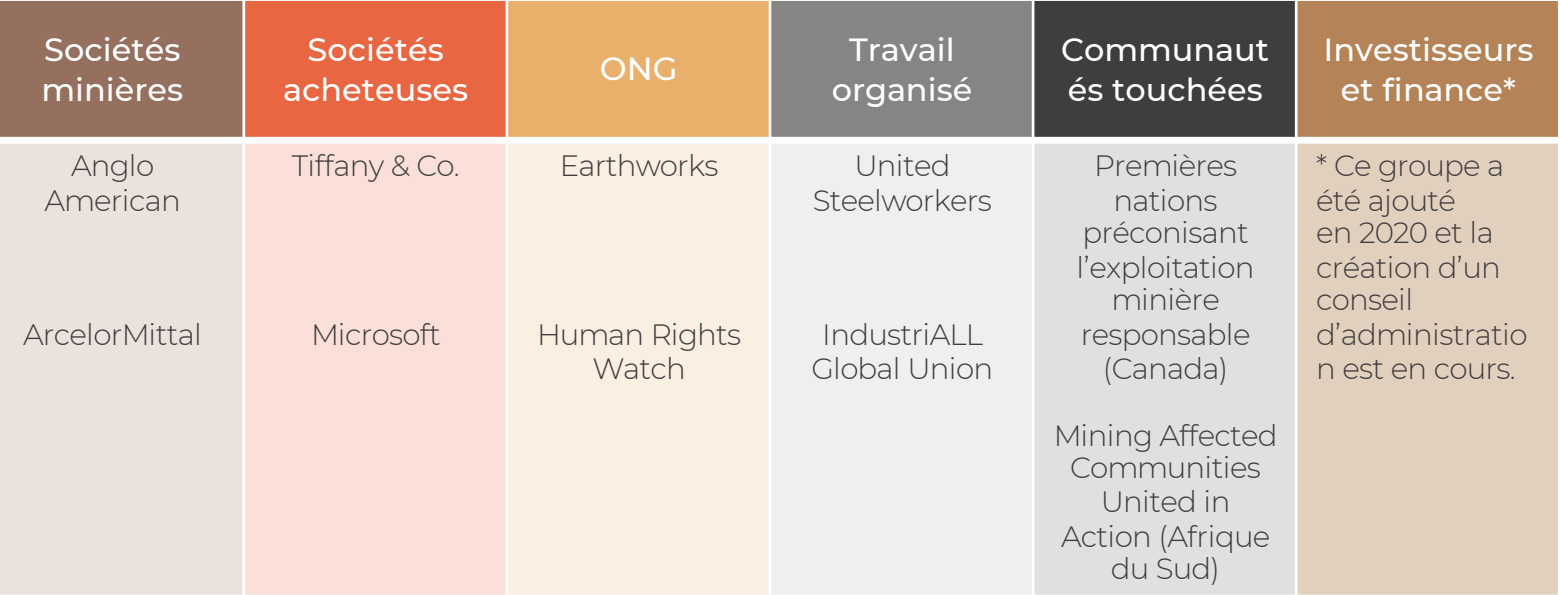

## Aspects fondamentaux du système

### Pour les mines à échelle industrielle

1

Les mines du monde entier peuvent participer

### S'applique à tout minerai extrait

2

À l'exception des combustibles comme l'uranium, le charbon thermique, les sables bitumeux, les hydrocarbures

### Évaluation au niveau du site minier

3

Les sociétés ne sont pas certifiées, mais peuvent inclure toutes leurs mines dans le systèmes si elles le souhaitent

### Certifica au nivea pratique exempla

4

Quel que so du perform mines peuv participer e d'une amél continue au temps

## Niveaux de réalisation

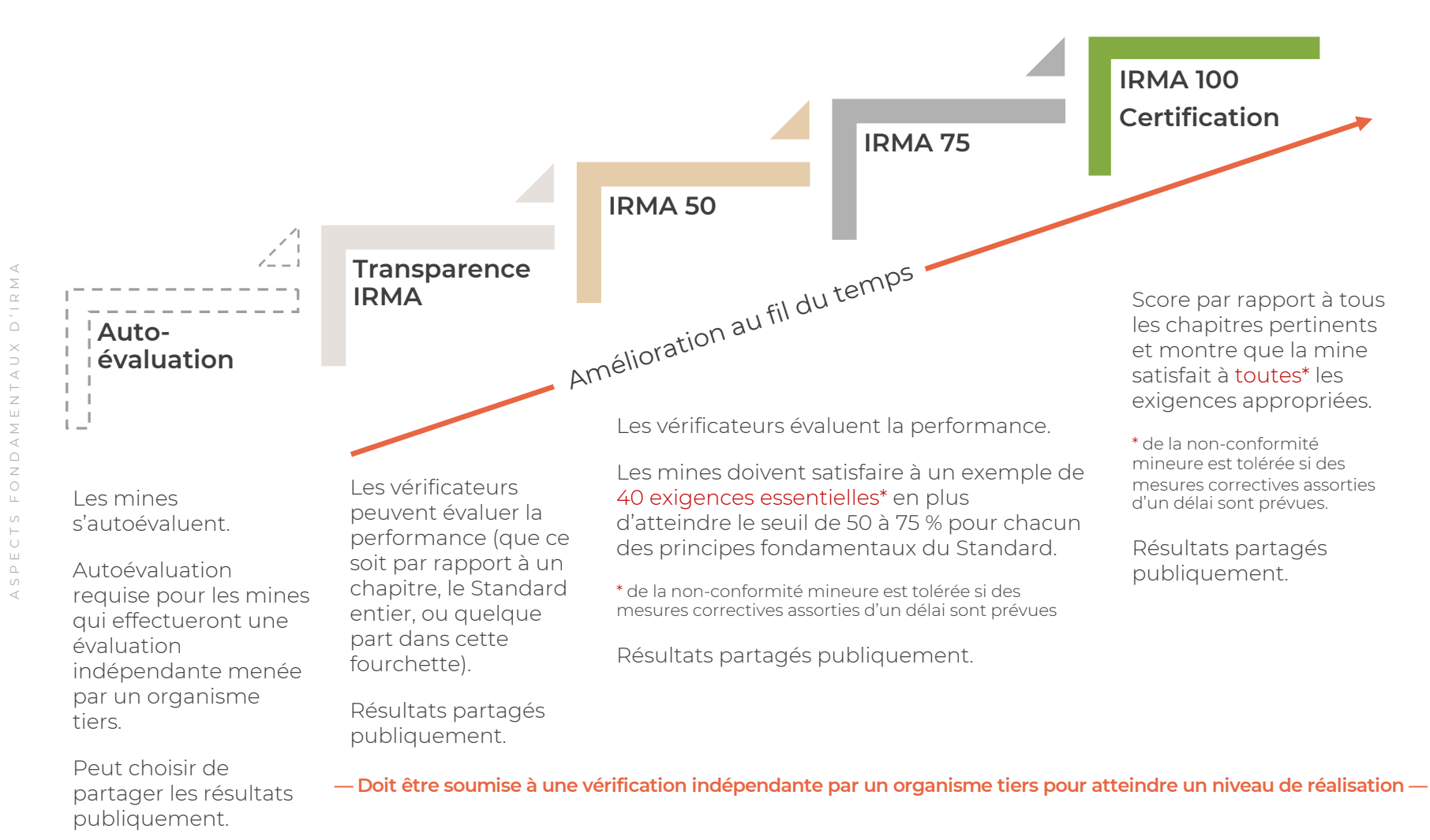

## <span id="page-7-0"></span>Vérification indépendante par un organisme tiers

### Les vérifications se font en deux temps:

- Première étape : les vérificateurs effectuent un examen préliminaire des résultats de l'autoévaluation de la mine et des preuves fournies. Des discussions additionnelles ont lieu au besoin.
- Deuxième étape : visite sur place des installations, réunions avec les gestionnaires du site et entrevues avec les travailleurs et parties prenantes.

### Cycle de la vérification:

- Les mines sont soumises à des contrôles de surveillance (à portée réduite) 12 à 18 mois après la publication de rapports de vérification préliminaires.
- Les mines font l'objet d'une vérification trisannuelle pour conserver leur certification ou autr niveau de réalisation (ou passer à un niveau supérieur si les scores s'améliorent suffisamment).

## Vérification indépendante par un organisme tiers

### Les résultats de la vérification sont étudiés avant la décision de certification:

- Les mines passent en revue les ébauches des rapports des résultats de la vérification et des erreurs de fait peuvent être signalées.
- Les mines peuvent choisir de prendre jusqu'à 12 mois pour mettre en œuvre des mesures correctives et s'assurer qu'elles sont satisfaisantes avant que les résultats de la vérification soient définitifs et rendus public.
- La directrice des standards et de l'assurance étudie l'ébauche du rapport de vérification dans le cadre de l'organisme de certification assumant un rôle de surveillance au sein d'IRMA

### Résumé des résultats de l vérification rendus public:

- $-$  Sont incluses : les informations sure contexte du site minier, le proces vérification, les scores du site min niveau de réalisation et les classe attribués par le vérificateur et ses commentaires pour chaque exige
- Les mines ont la possibilité de de caviardage des informations conf ou de données sensibles dans les commentaires du vérificateur
- Le rapport est publiés sur le site \ et la Carte D'Exploitation Minière R

## Vérification indépendante par un organisme tiers

### Phases de l'évaluation

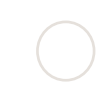

L'étape d'autoévaluation préalable à la vérification peut prendre quelques semaines à plusieurs mois à réaliser selon le nombre de chapitres pertinents et la disponibilité du personnel essentiel du site minier à fournir et téléverser les informations nécessaires.

Auto-évaluation Évaluation par un organisme tiers

> La planification de la vérification et l'achèvement des étapes 1 et 2 de l'évaluation indépendante par un organisme tiers pourrait prendre aussi peu que 3 à 4 mois. Plus de temps est nécessaire si la mine n'a pas remplie l'autoévaluation comme il faut.

Plus de temps sera permis si la mine choisit de combler certains écarts entre les étapes 1 et 2.

Décision de certification et de vérification

Après l'étape 2, il faudra

prévoir environ 3 mois pour achever l'ébauche du rapport de vérification.

La décision (et la diffusion du rapport au public) pourrait être reportée jusqu'à 12 mois si la mine choisit de mettre en place des mesures correctives pour remédier aux nonconformités (p. ex., pour atteindre un niveau de réalisation supérieur).

Contrôle de surveillance

Cette étape doit avoir lieu 12 à 18 mois après la décision de certification/d e vérification.

# 1 Mine Measure?

#### Analyse des écarts

#### L'outil permet à une mine de rapidement mesurer sa performance

actuelle en regard du Standard d'IRMA pour déterminer les domaines qui pourraient être améliorées avant de passer à une vérification indépendante par un organisme tiers.

#### Préparation pour la vérification

2

Pourquoi utiliser

L'autoévaluation est une première étape obligatoire dans le processus de vérification indépendante.

Les mines utilisent l'outil pour recueillir des preuves et fournissent des justifications quant à leurs cote de performance, et partagent des renseignements avec les vérificateurs dans le cadre du processus de l'examen préliminaire.

Cette étape de préparation contribue à réduire la durée de la vérification et les coûts qui y sont associés.

#### Option de partager les résultats

3

Les résultats de l'autoévaluation peuvent être confidentielles, communiquées à des tiers précis (les mines peuvent inviter des tiers comme les acquéreurs ou investisseurs

#### Présence su carte d'IRMA

4

Les mines qui effe une autoévaluatio peuvent gratuitem figurer sur la carte d'exploitation mini responsable (pour communiquer ave acquéreurs, des investisseurs et la s civile).

Certaines mines cl d'utiliser l'outil pou connaître comme parmi les première mesurer par rappo Standard d'IRMA.

 $\equiv$ 

### map.responsiblemining.net

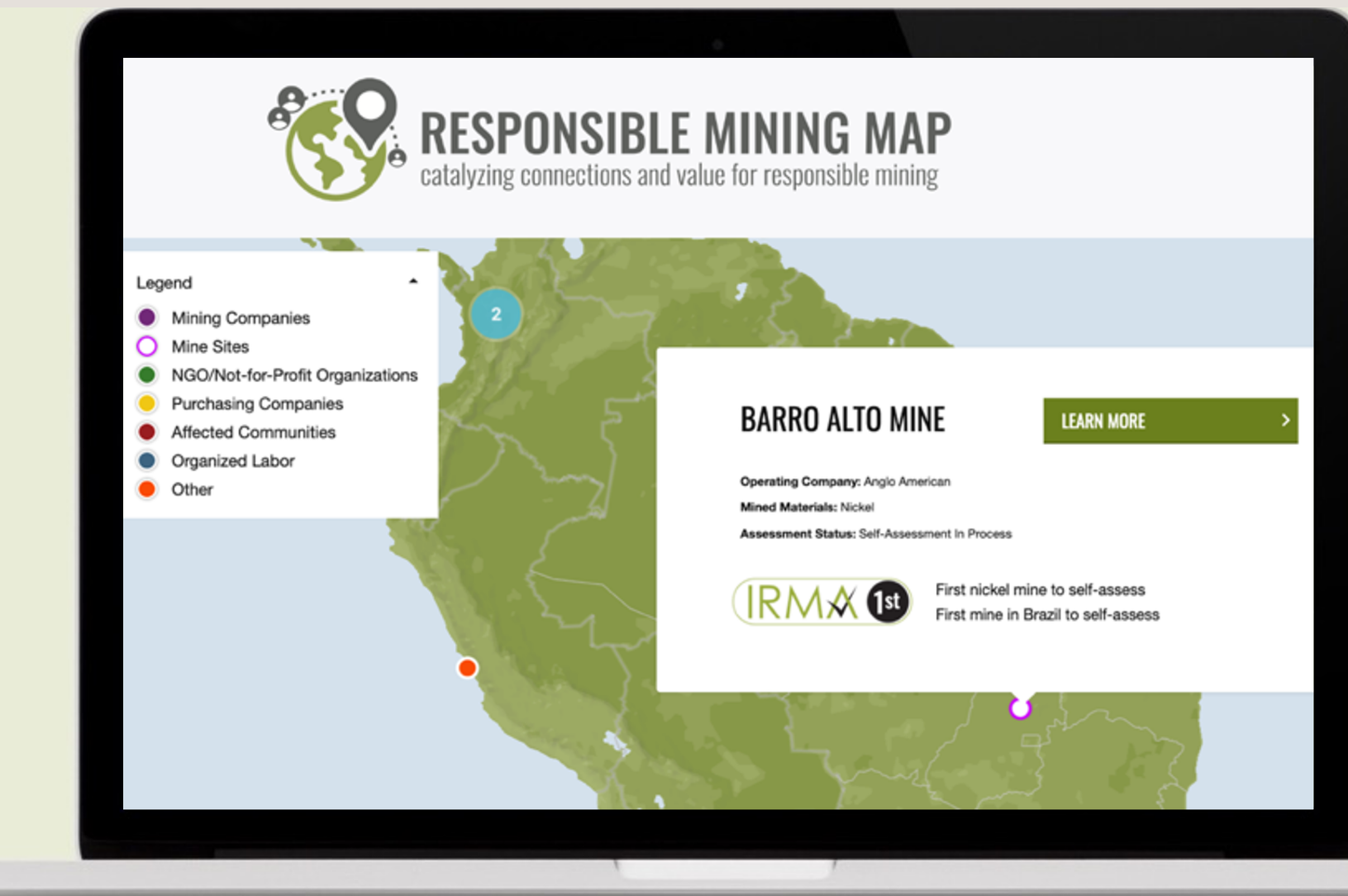

— Les mines peuvent tirer profit d'une reconnaissance publique du fait qu'elles s'autoévaluent

— Les mines peuvent contrôler l'information qui est partagée au public sur la carte

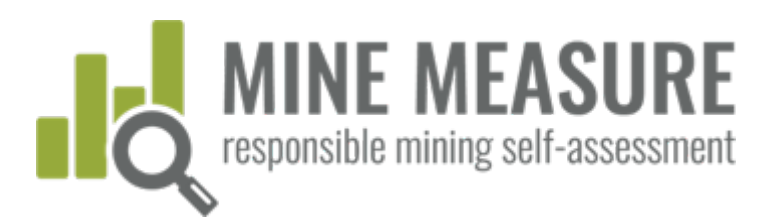

## Po commend

## 1. Création d'un compte pour un site minier

### Faire une demande de compte auprès d'IRMA: self-assess@responsiblemining.re

- Paiement des frais (s'il y a lieu)
- Fournir à IRMA les coordonnées (nom complet et adresse courriel) de la ou des personne responsables du compte d'autoévaluation (titulaire du compte)
- Le titulaire du compte reçoit un courriel contenant les renseignements liés à son des instructions pour changer son mot de passe afin de pouvoir accéder à l'outil
- Le titulaire du compte crée un compte d'autoévaluation (voir diapo 14) et peut ajout permissions pour que d'autres y aient accès (voir diapo 16)

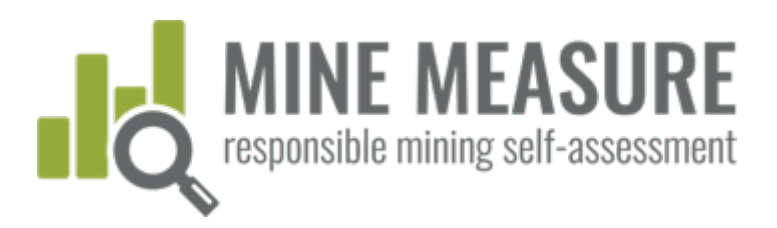

## $\bigcap$ commer

## 2. Créer un compte pour l'autoévaluation

### Aller à : tools.responsiblemining.net/self-assess/start

- Sélectionner votre compte
- **Lire et accepter la Data Privacy** Policy (*Politique en matière de confidentialité des données*) et la Communications and Claims Policy (*Politique en matière de communication et de déclaration*)

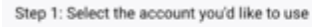

Select the account

YOUR ACCOUNT - 1 credit

#### STEP 2: START THE SELE-ASSESSMENT PROCESS

You must agree to the terms and conditions of IRMA's Data Privacy Policy and IRMA Communicati (see relevant sections below)

agree to terms and conditions

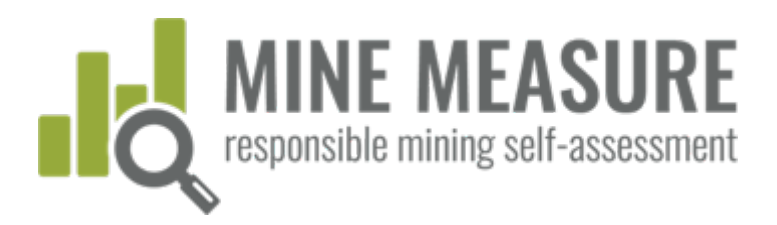

## commer

 $\bigcap$ 

## 2. Créer un compte pour l'autoévaluation

Politique en matière de confidentialité des données et Politiq matière de communication et de déclaration

- **IFMA ne partager aucune information** relative à l'autoévaluation de la mine avec des tiers. Cependant, des données cumulatives et les commentaires des utilisateurs pourraient servir à apporter des changements au Standard d'IRMA. (Lire la Data Privacy Policy – en anglais seulement).
- Les utilisateurs de l'autoévaluation acceptent de ne pas "surenchir" leur déclaration de leur performance dans leur autoévaluation. (Lire la Communications and Claims Policy – en anglais seulement).

#### Step 1: Select the account you'd like to use

#### **Your Account**

#### STEP 2: START THE SELF-ASSESSMENT PROCESS

You must agree to the terms and conditions of IRMA's Data Privacy Policy and IRMA Communications (see relevant sections below)

I agree to terms and conditions

- **HOW TO GET STARTED**
- HOW TO USE THE MINE MEASURE TOOL
- **MAP DATA PRIVACY POLICY**
- **COMMUNICATION AND CLAIMS POLICY**
- **FREQUENTLY ASKED QUESTIONS**

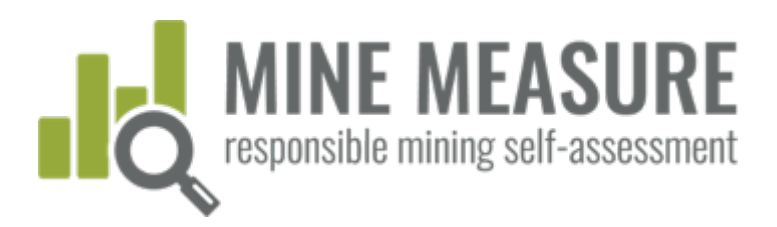

## $\bigcap$ commen

## 3. Gérer l'accès à l'autoévaluation

- Les permissions ou le type d'accès peuvent être changés en tout t
- Le nombre de personnes pouvant contribuer à l'autoévaluation est illimité

### Types d'accès :

- **Owner (Titulaire du compte):** peut accéder à tous les renseignements du compte (profil des sites miniers, autoévaluations), ajouter de nouveaux utilisateurs et modifier des renseignements
- Editor (Éditeur): peut ajouter et modifier des renseignements des autoévaluations et les profils des sites miniers lorsque permis et peut ajout d'autres utilisateurs
- Viewer (Lecteur): peut uniquement consulter les renseignements sans modifier ni télécharger
- Auditor (Vérificateur): peut consulter ou télécharger les renseignement toutefois les modifier

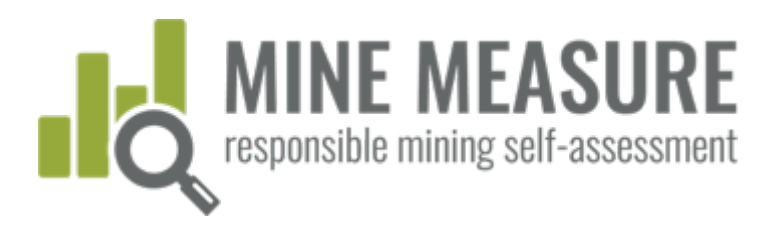

## $\bigcap$ commen

## 3. Gérer l'accès à l'autoévaluation

À partir du tableau de bord, vous pouvez ajouter des éditeurs, des lecteurs ou des vérificateurs

- Gérer accès au profil: ajouter les noms des personnes qui peuvent modifier, vérifier ou consulter du site minier qui sera soumis à une autoévaluation
- Gérer l'accès à l'autoévaluation: ajouter le nom des personnes qui peuvent modifier, vérifier et consulter l'autoévaluation

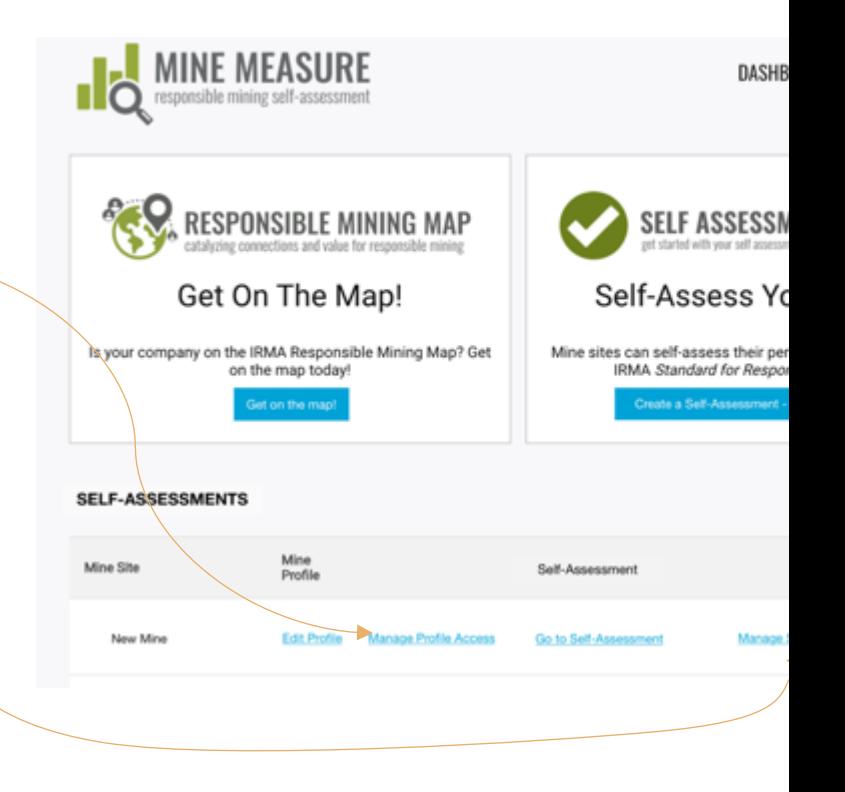

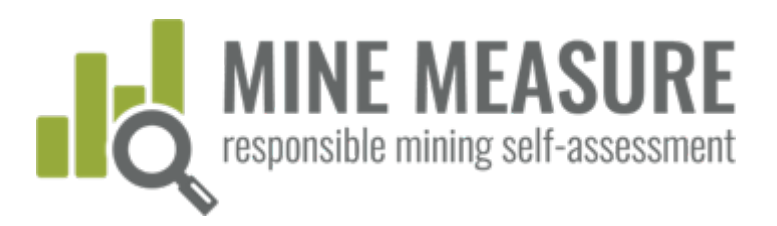

## commen

 $\bigcap$ 

D.

## 3. Gérer l'accès à l'autoévaluation

### À partir du tableau de bord, vous pouvez ajouter des éditeurs, lecteurs ou des vérificateurs

**MINE MEASURE** ılö Ajouter l'adresse courriel du nouvel utilisateur Assessment Cliquer sur "Add user" (Ajouter utilisateur) Sélectionner le niveau d'accès à partir de la liste déroulante Users To Invite Cliquer sur "Invite Collaborators" (Inviter collaborateurs) Les collaborateurs recevront un courriel contenant des instructions pour créer un mot de passe. L'accès au compte sera possible par la suite.

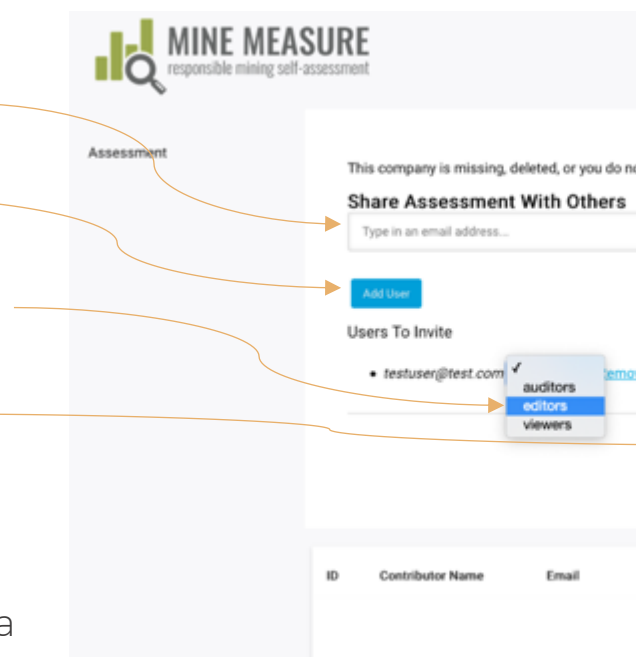

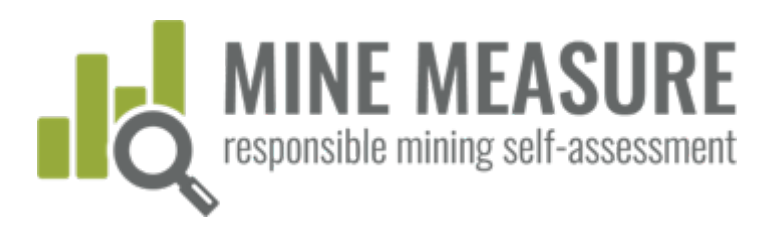

## commen

 $\bigcap$ 

## 3. Gérer l'accès à l'autoévaluation

### Remarque pour ajouter des vérificateurs

If aut s'assurer de donner aux vérificateurs l'accès au profil du site minier et l'autoévaluation.

Ils auront besoin d'accéder à toutes les informations pour effectuer leur évaluation.

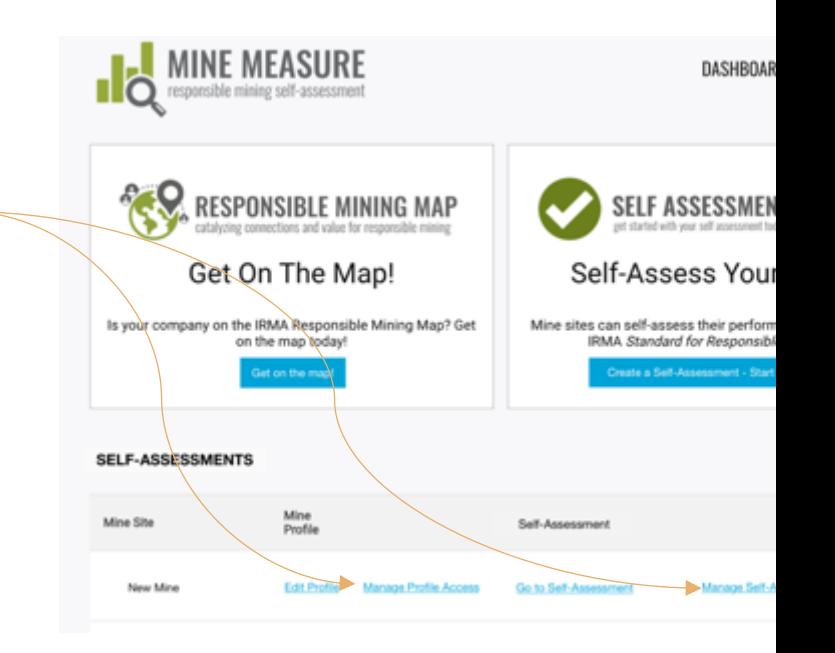

<span id="page-19-0"></span>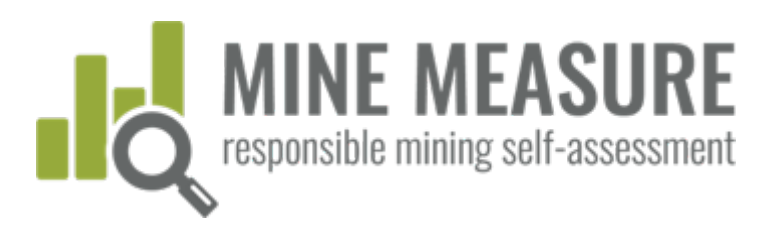

## commer

 $\bigcap$ 

## 4. Remplir un profil de site minier

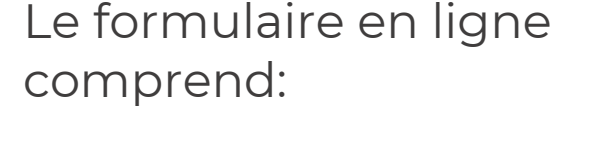

- Nom du site minier, société d'exploitation, lieu
- Coordonnées, adresse du site Web
- Attributs de la mine (taille, minerais extraits, méthodes d'extraction, etc.)

Remplir tous les champs obligatoires et s'assurer d'enregistrer les changements souvent (aucun enregistrement automatique).

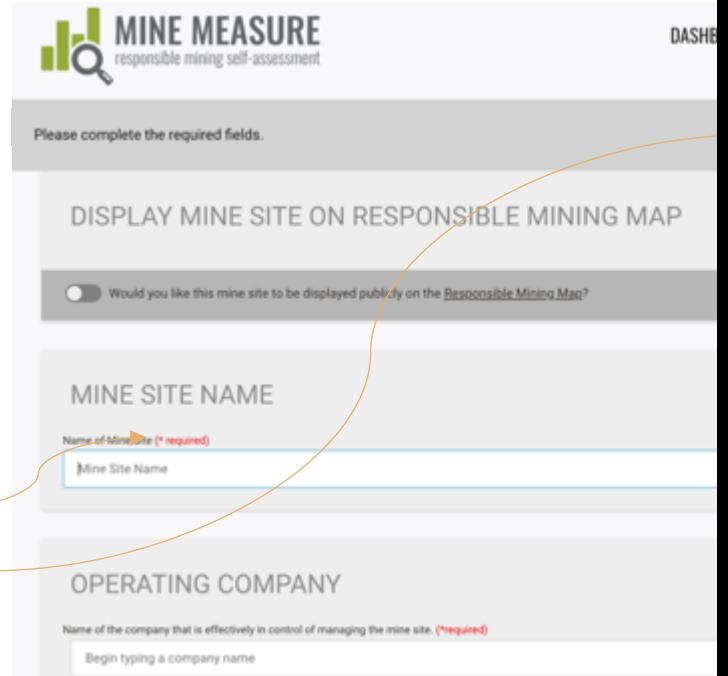

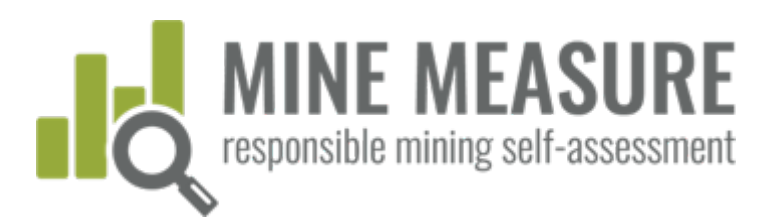

## $\bigcap$ commer

## 4. Remplir un profil de site minier

- Le profil du site minier peut être ajouté à la Carte D'Exploitation Minière Responsable gratuitement
- L'ajout des profils à la carte permet aux parties prenantes, comme les acquéreurs, d'en apprendre plus sur la mine.
- Les mines choisissent ce qui est rendu public sur la carte (par exemple, rendre tout visible ou limiter les informations au public).

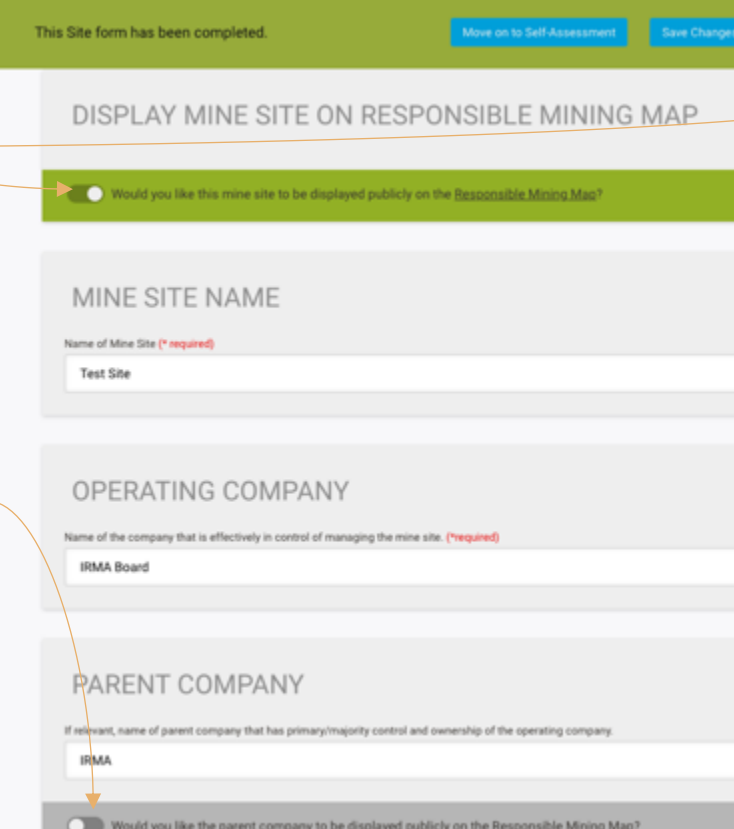

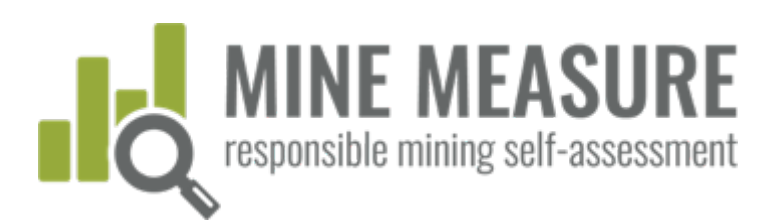

## [Commencer l'autoévaluation](https://tools.responsiblemining.net/account/reset)

### Aller à: tools.responsiblemining.net/

- Accéder à votre compte (votre identifiant est votre adresse courriel)
- Si vous n'avez pas défini un mot de passe depuis que vous avez été ajouté au compte aller à:

MINE MEASURE RESPONSIBLE MINING MAP **SELF ASSESSME** Get On The Map! Self-Assess You ny on the IRMA Responsible Mining Map<br>Get on the map today! Mine sites can self-assess their per

**Q** RESPONSIBLE I

https://tools.responsiblemining.net/account/reset

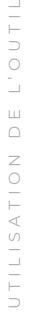

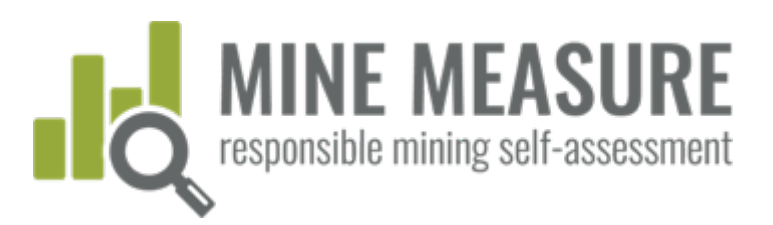

DASHBOARD

**SELF ASSESSMENT** 

Self-Assess Your N

IRMA Standard for Responsible M

Mine sites can self-assess their performanc

## Commencer l'autoévaluation

UTILISATION DE L'OUTIL UTILISATION DE L'OUTIL

de bord

 Accéder à l'autoévalution à partir de votre tableau **RESPONSIBLE MINING MAP** Get On The Map! Is your company on the IRMA Responsible Mining Map? Get on the map today!

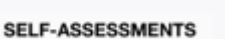

**IC MINE MEASURE** 

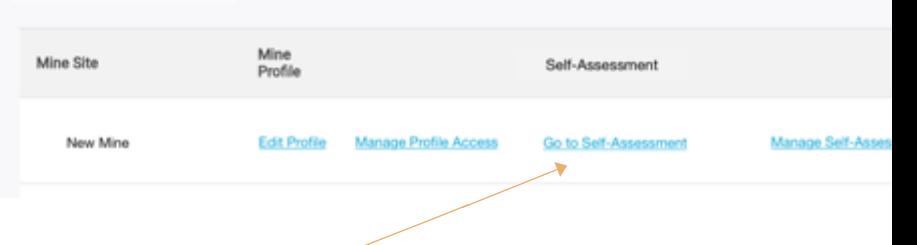

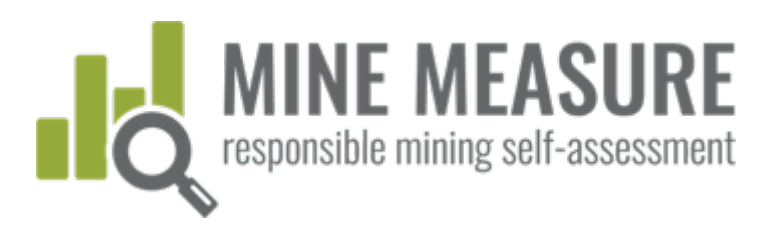

## Commencer l'autoévaluation

Vous serez dirigé vers la page pour effectuer l'autoévaluation de la mine

- La page sommaire présente la liste des 26 chapitres du Standard d'IRMA
- Les mines peuvent commencer à n'importe quel chapitre
- **Plusieurs utilisateurs** peuventre travailler simultanément

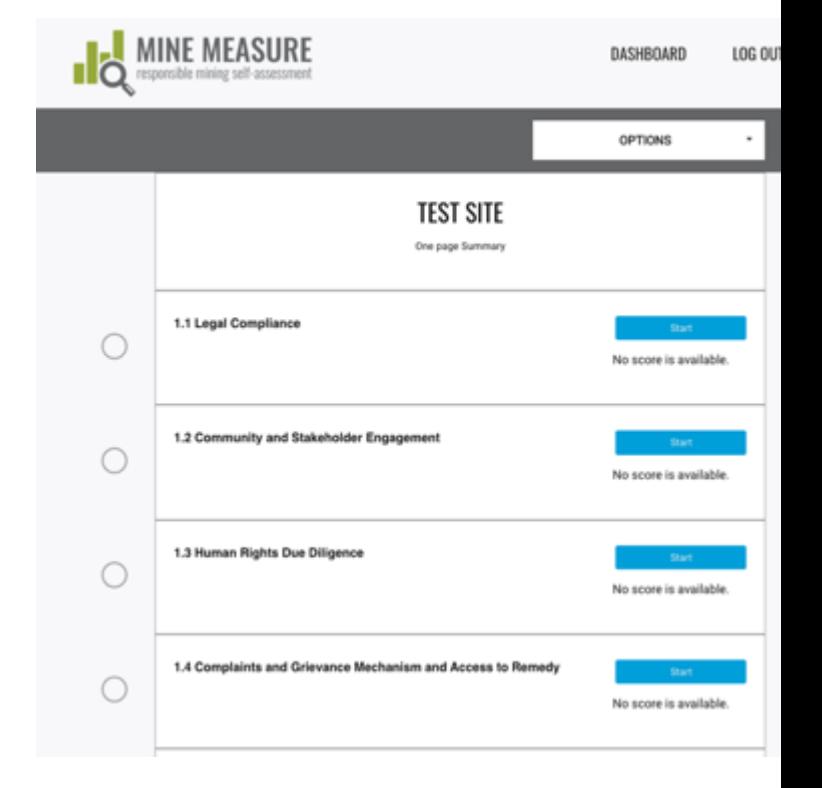

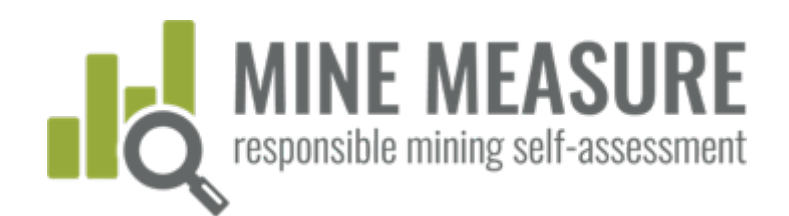

**OPTION** 

### Page sommaire

- **Les utilisateurs peuvent** facilement accéder à cette page sommaire (voir diapo 30)
- La page présente les scores, les chapitres terminés et l'état d'avancement pour achever l'autoévaluation

#### Légende

Chapitre non terminé

Chapitre sauté

Chapitre terminé

Chapitre non pertinent

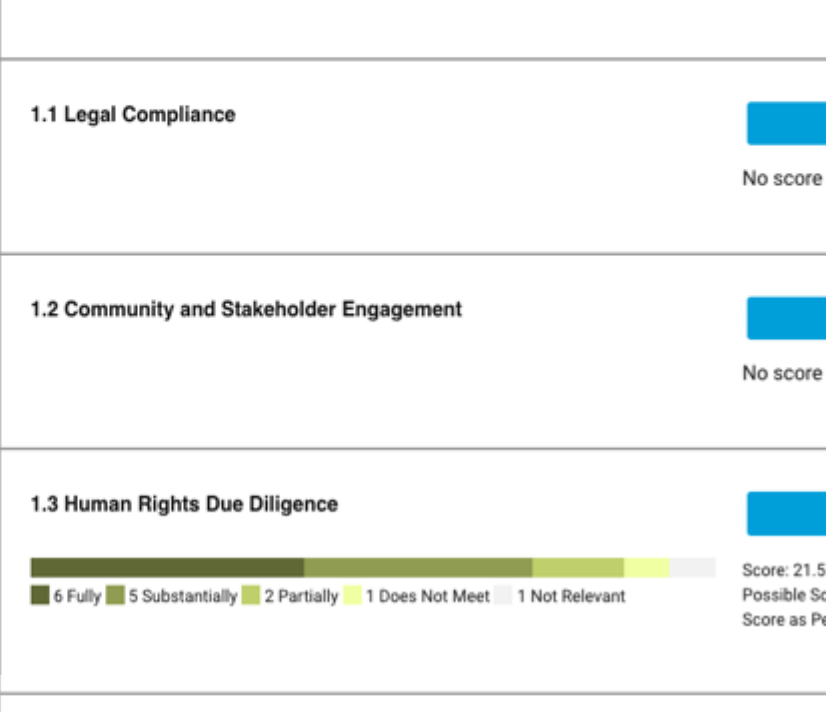

**NEW MINE** 

One page Summary

2.2 Free, Prior and Informed Consent (FPIC)

W

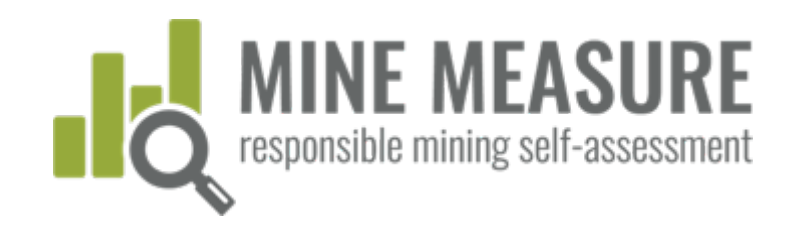

#### Chapter is not reley Indiquer les This Chapter has not been completed. Skip this chapter RESPONSIBLEMINING.NET chapitres qui ne sont **CHAPTER NOT RELEVANT** 2.2 Free, **View Self-Assessment** pas pertinents: Please explain why you are marking this Summary (FPIC) chapter as not relevant. This chapter has 1 les utilisateurs ont le choix d'indiquer les Self-Assessment Progress 2.2.1. Policy Commitment 1.1-Legal Compliance chapitres qui ne  $2.2.1.1.$ 1.2-Community and Stakeholder Engagement s'appliquent pas à leur The operating company shall have a publicly available policy that includes a · 1.3-Human Rights Due Diligence statement of the company's respect for indigenous peoples' rights, as set out in the situation United Nations Declaration on the Rights of Indigenous Peoples. · 1.4-Complaints and Grievance Mechanism and Access to Remedy **I** les utilisateurs peuvent · 1.5-Revenue and Payments Transparency Notes on this requirement aussi passer par -dessus 2.1-Environmental and Social Impact Assessment and Management certains chapitres et y 22-Free, Prior and Informed Consent (FPIC) revenir plus tard**Fully Meets** 2.3-Obtaining Community Support and Delivering Benefits The operating company (or its corporate owner) has a publicly available policy that includes a commitment to respect indigenous pooples' rights or includes an acknowledgement of 2.4-Resettlement indigenous peoples' rights as set out in the United Nations Declaration on the Rights of 2.5-Emergency Preparedness and Indigenous Peoples.

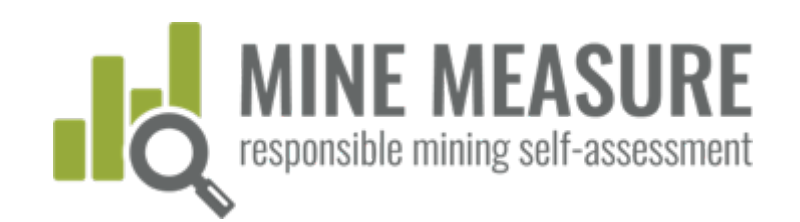

### Indiquer les chapitres qui ne sont pas pertinents:

 Vous devez justifier la raison pour laquelle le chapitre ne s'applique pas à votre site minier

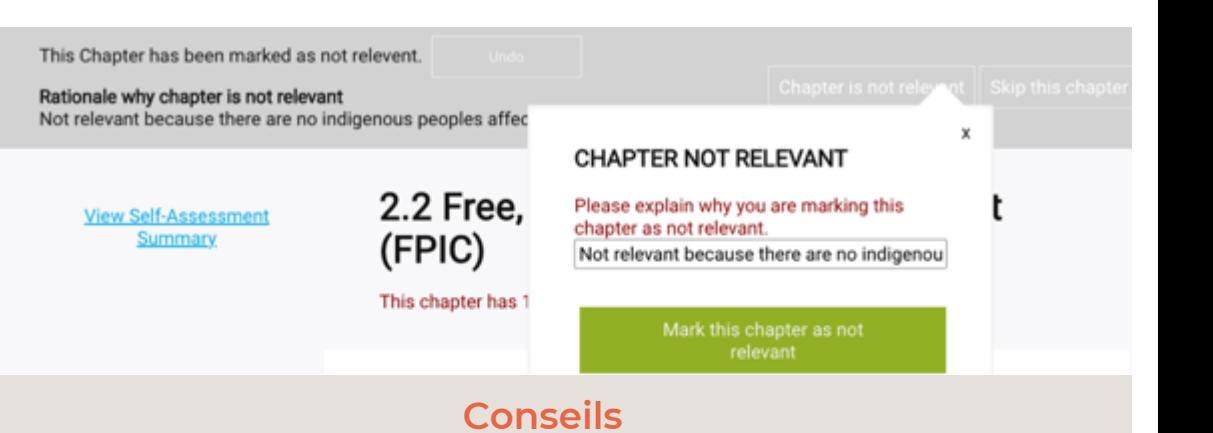

 Si vous jugez qu'un chapitre ou qu'une exigence ne s'applique pas à votre situation, fournissez une explication claire, y compris un aperçu du cycle de vie de la mine. Par exemple, si vous déclarez que la remise en état n'est pas pertinente, vous pourriez dire :

*Nous croyons que cette section n'est pas pertinente pour les raisons suivantes : aucune remise en état n'a été effectuée depuis 2006 et nous*  l'avons incluse dans notre processus de gestion du changement pour *tenir compte des expansions minières. La preuve de ce critère d'examen est ci-jointe (voir pages 120 à 122 du rapport de gestion du changement de 2019.).*

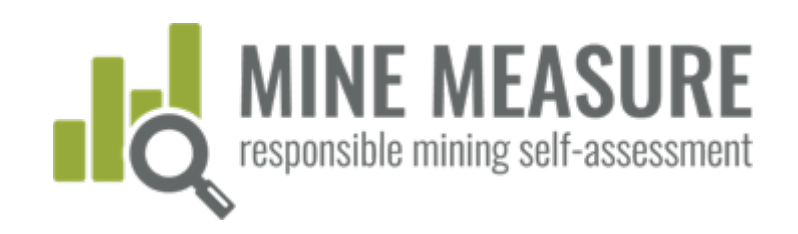

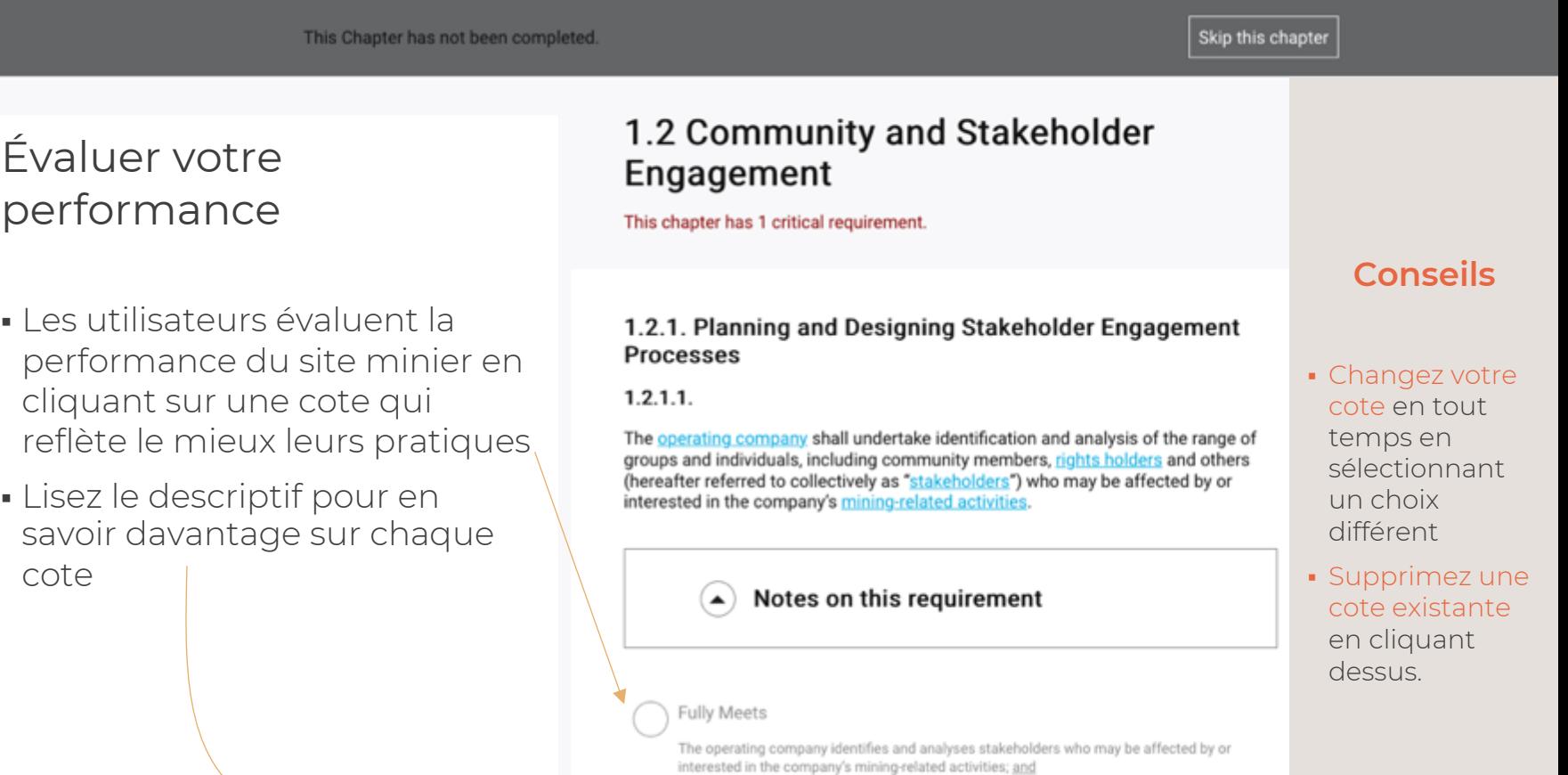

The operating company has stakeholder analysis reports or equivalent; and Designated personnel are aware of the outcomes of the stakeholder analysis process.

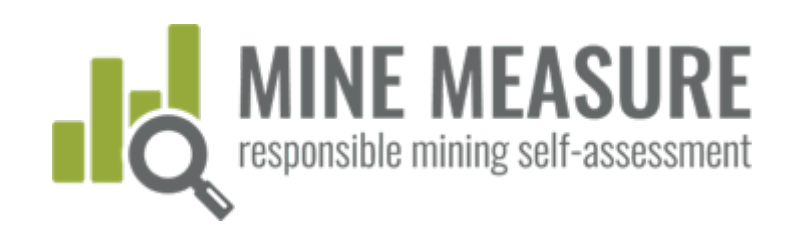

This Chapter has not been completed.

Skip this chapter

### Évaluer votre performance

 Des choix de cotes reflétant la réalité sont de rigueur

### **Conseils**

- Les utilisateurs sont encouragés à se servir de leur autoévaluation comme un exercice d'évaluation honnête pour aider à déterminer les domaines qui seraient utiles à améliorer avant l'évaluation indépendante par un organisme indépendant ou durant la vérification. Ce sera l'occasion de recourir à des mesures correctives avant la visite sur place dans le cadre de la vérification ou de viser l'amélioration.
- Une autoévaluation irréaliste peut engendrer des retards dans le processus, établir des attentes inatteignables pour l'équipe de gestion du site minier en ce qui a trait au résultat de la vérification, créer une situation conflictuelle durant l'évaluation et, enfin, se traduire par un résultat qui n'était pas prévu.

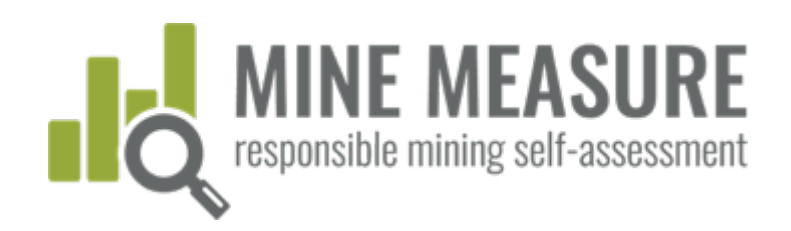

This Chapter has not been completed.

#### Skip this chapter

### Les chapitres comprennent:

- un lien vers la page sommaire
- la possibilité de cliquer sur différents titres de chapitre et passer directement à ces sections
- des icônes qui affichent l'état pour chaque chapitre (achevé, non pertinent, etc.)

#### **View Self-Assessment** Summary

#### **Self-Assessment Progress**

- · 1.1-Legal Compliance
- O 1.2-Community and Stakeholder Engagement
- 0 1.3-Human Rights Due Diligence
- 0 1.4-Complaints and Grievance Mechanism and Access to Remedy
- 0 1.5-Revenue and Payments Transparency
- 0 2.1-Environmental and Social Impact Assessment and Management
- 2.2-Free, Prior and Informed Consent (FPIC)
	- 2.3-Obtaining Community Support and **Delivering Benefits**
	- 2.4-Resettlement
	- 2.5-Emergency Preparedness and Response
	- 0 2.6-Planning and Financing Reclamation and Closure
	- 3.1-Fair Labor and Terms of Work Requirements

### 1.2 Community and Stakeholder Engagement

This chapter has 1 critical requirement.

#### 1.2.1. Planning and Designing Stakeholder Engagement **Processes**

 $1.2.1.1.$ 

The operating company shall undertake identification and analysis of the range of groups and individuals, including community members, rights holders and others (hereafter referred to collectively as "stakeholders") who may be affected by or interested in the company's mining-related activities.

#### Notes on this requirement

#### Fully Meets

The operating company identifies and analyses stakeholders who may be affected by or interested in the company's mining-related activities; and

The operating company has stakeholder analysis reports or equivalent; and Designated personnel are aware of the outcomes of the stakeholder analysis process.

Substantially Meets

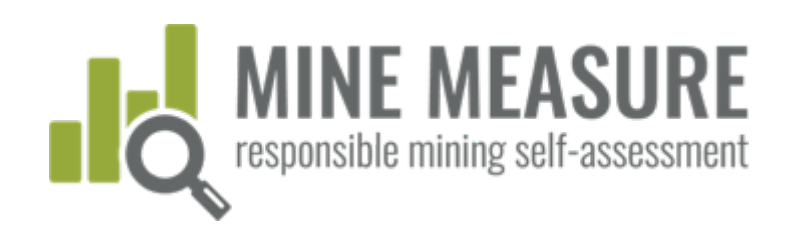

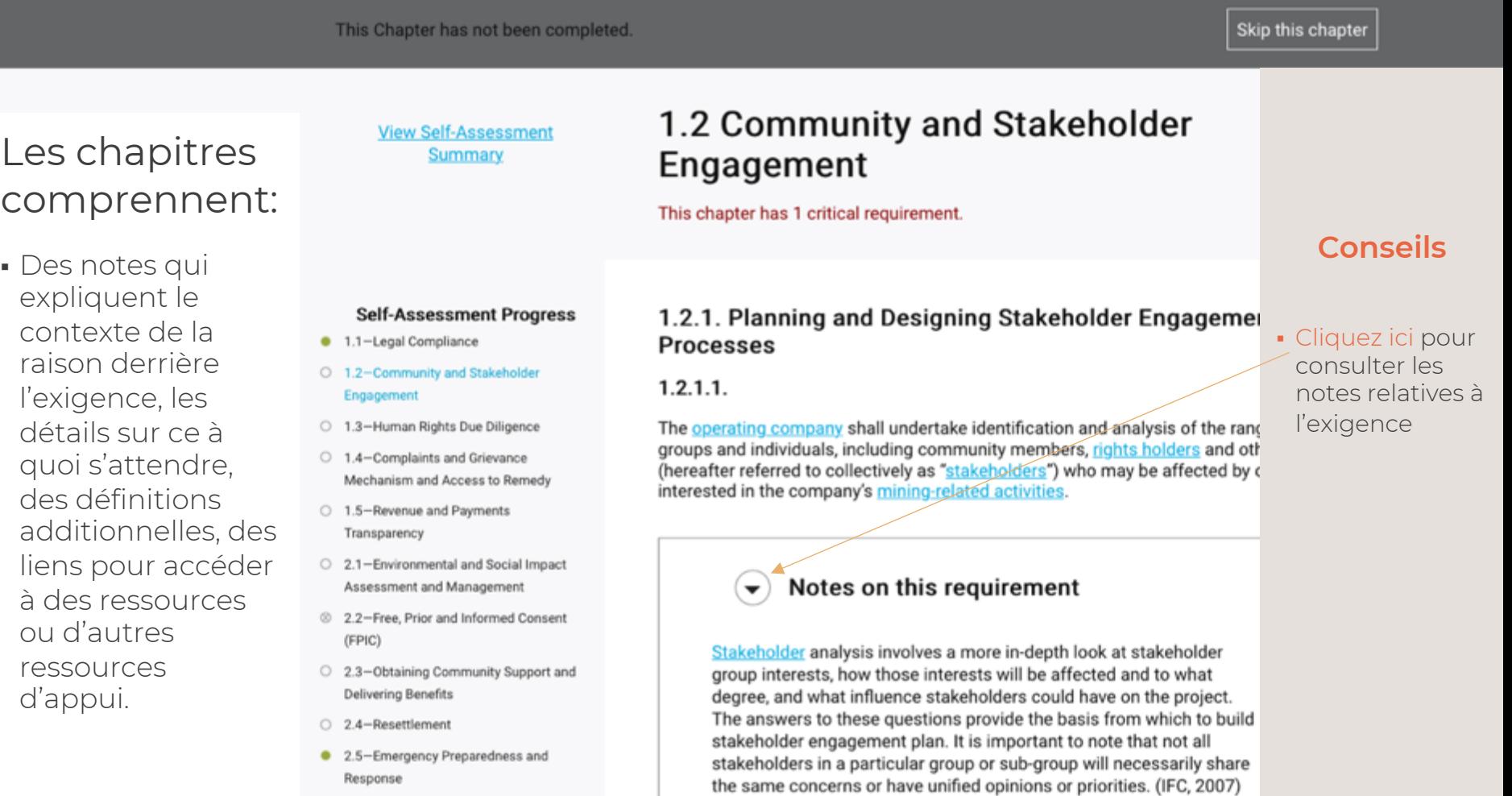

Advertising to calculate a development of the development of the control of the control of

0 2.6-Planning and Financing Reclamation

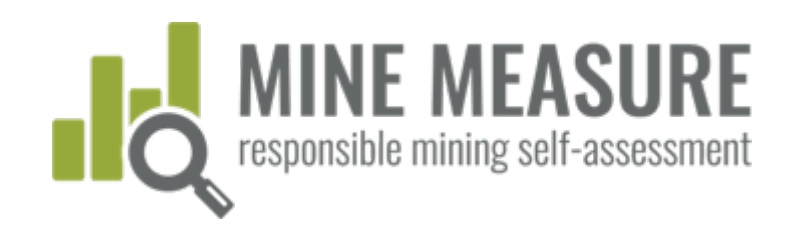

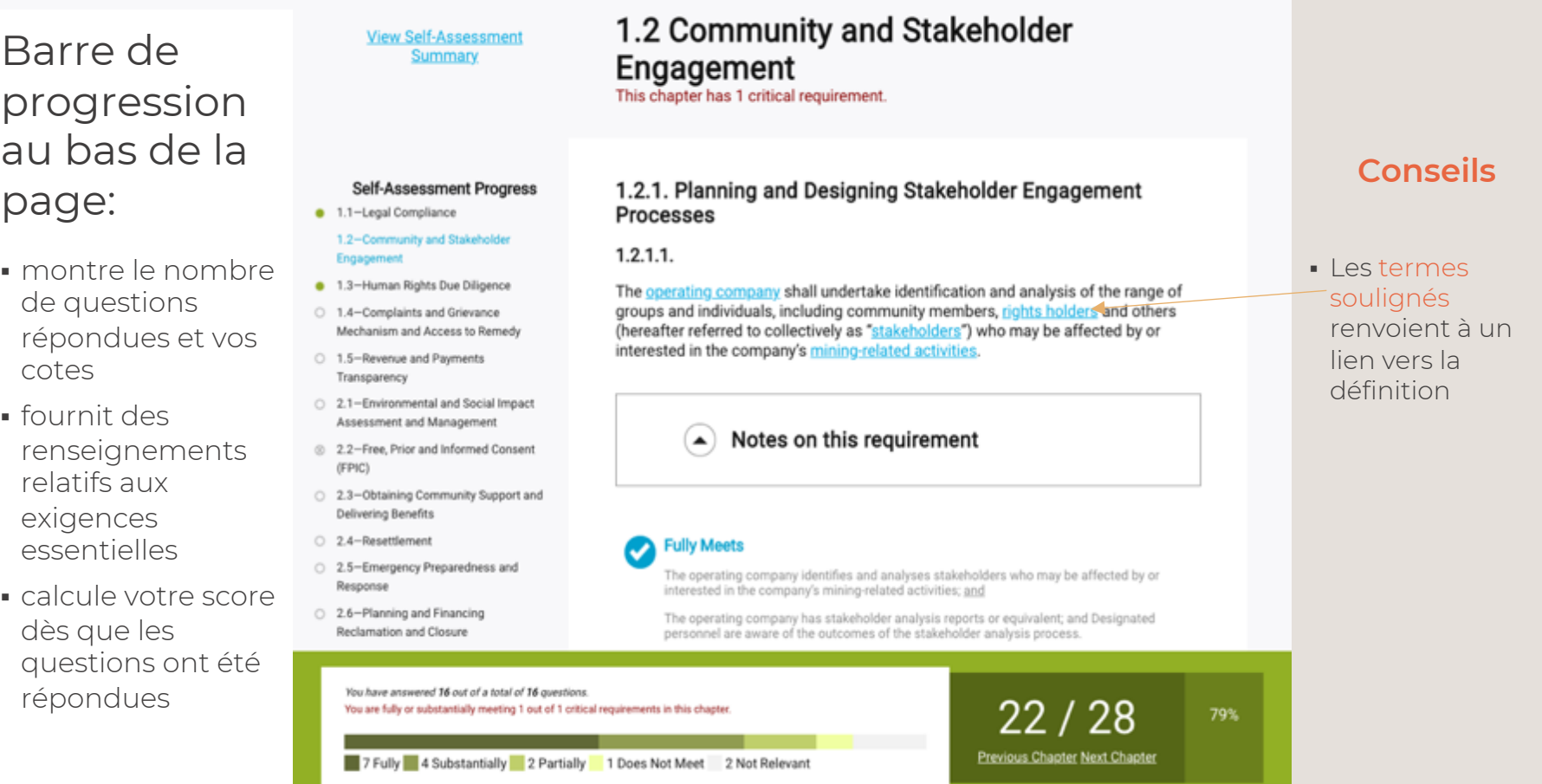

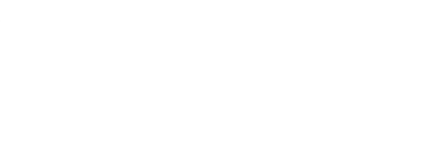

### Ajouter la raison justifiant le choix de votre cote:

**MINE MEASURE** 

responsible mining self-assessment

- Les vérificateurs demanderont au personnel du site minier de justifier pourquoi un site minier satisfait pleinement, largement ou partiellement à chaque exigence. En ajoutant des renseignements à mesure que vous remplissez l'autoévaluation, processus de vérification sera plus efficace.
- Cette section est très importante quand vient le temps de l'évaluation indépendante par un organisme tiers. Toutefois, que ce soit pour effectuer une analyse des écarts ou se préparer pour une vérification, il est recommandé de toujours ajouter une explication justifiant votre choix de cote. Cette pratique permettra d'effectuer une autoévaluation plus réaliste.

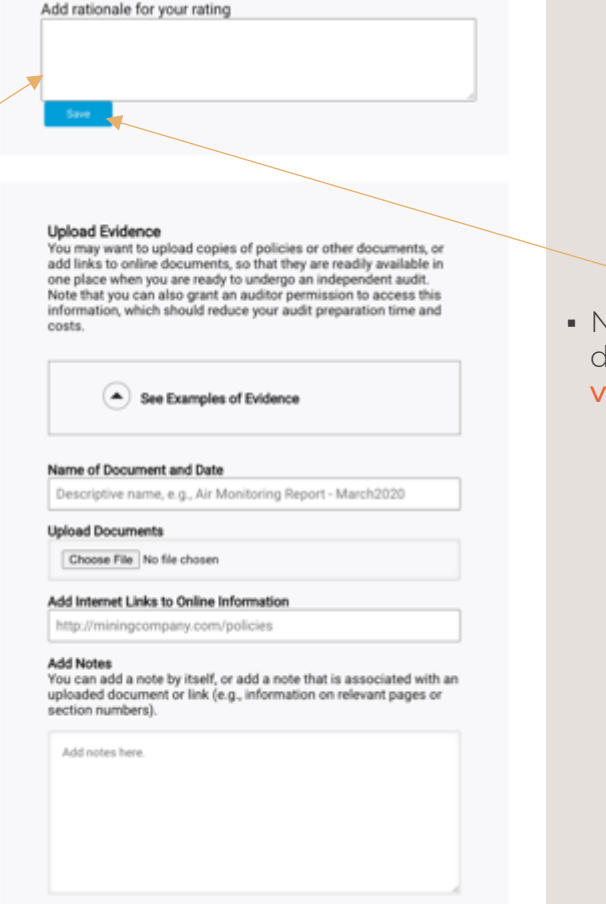

**Conseils**

 N'oubliez pas d'enregistrer votre raison

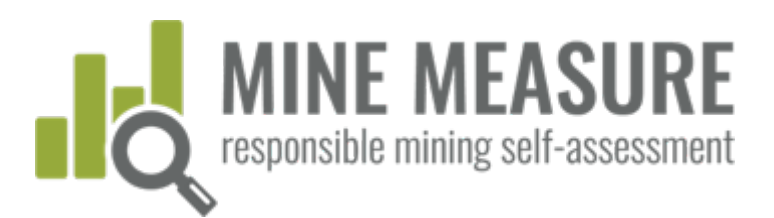

### Ajouter la raison justifiant le choix de votre cote:

 Quoi dire? Ajoutez une explication des mesures que vous prenez ou des documents qui sont en place, etc. pour appuyer votre cote. Par exemple, on pourrait dire pour l'exigence 1.2.2.1:

1.2.2.1. Stakeholder engagement shall begin prior to or during mine planning, and be ongoing throughout the life of the mine.

#### Cote d'autoévaluation: Satisfait pleinement

#### Raison de la cote:

*Nous croyons que nous satisfaisons pleinement à cette exigence parce que nous rencontrons chaque année un large éventail de parties prenantes qui est déterminé processus de recensement des parties prenantes. Les activités de mobilisation comprennent : des rencontres avec les communautés (tous les quatre mois), des rencontres régulières avec plusieurs groupes d'intérêt et des rencontres individuelles avec toute partie prenante qui dépose un grief ou souhaite discuter de questions préoccupantes. Nous faisons aussi un suivi auprès des parties prenantes pour leur faire savoir comment nous avons examiné et traité les questions soulevées. (Voir preuve téléversée)*

Add rationale for your rating

#### **Upload Evidence**

Upload Evidence<br>
You may want to upload copies of policies or<br>
add links to online documents, so that they a<br>
one place when you are ready to undergo an<br>
Note that you can also grant an auditor perminformation, which shoul costs.

See Examples of Evidence

#### Name of Document and Date Descriptive name, e.g., Air Monitoring Rep

**Upload Documents** 

Choose File No file chosen

#### Add Internet Links to Online Informatio

http://miningcompany.com/policies

Add Notes<br>You can add a note by itself, or add a note th<br>uploaded document or link (e.g., information<br>section numbers).

Add notes here.

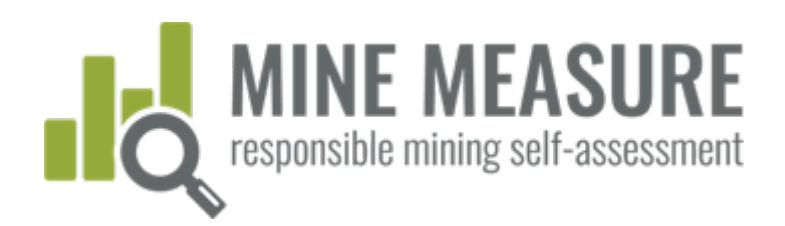

### Fournir des preuves:

- Il est primordial de téléverser ou d'ajouter des liens vers des documents, des photos ou des vidéos lors de la préparation pour une évaluation indépendante par un organisme tiers. Les vérificateurs étudieront ces renseignements dans le cadre de la première étape de l'examen préliminaire.
- Si vous fournissez une explication et que la documentation fournie à titre de preuve appuie vos déclarations, les correspondances avec les vérificateurs lors de la première étape sont réduites et, par conséquent, moins de temps sera dépensé à discuter avec les vérificateurs pendant qu'ils sont sur place.
- Ajoutez aussi des notes à l'intention des vérificateurs. Par exemple, informez les vérificateurs des informations qu'ils devraient rechercher et où les trouver (numéros de page, numéros de section). Si cette information est manquante, les vérificateurs le demanderont, ce qui causera des délais pour la vérification.

#### **Upload Evidence**

You may want to upload copies of policies or other documents, or add links to online documents, so that they are readily available in one place when you are ready to undergo an independent audit. Note that you can also grant an auditor permission to access this information, which should reduce your audit preparation time and costs.

#### See Examples of Evidence

#### Name of Document and Date

Descriptive name, e.g., Air Monitoring Report - March2020

#### **Upload Documents**

Choose File No file chosen

#### Add Internet Links to Online Information

http://miningcompany.com/policies

#### **Add Notes**

You can add a note by itself, or add a note that is associated with an uploaded document or link (e.g., information on relevant pages or section numbers).

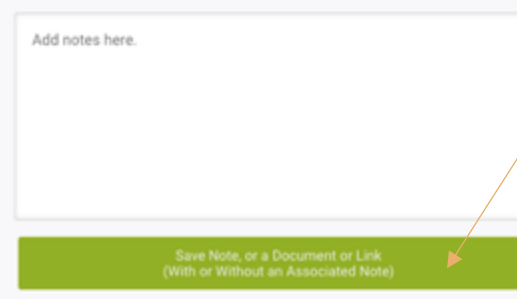

### **Conseils**

- Cliquez sur la flèche pour voir des exemples de preuve
- $\begin{bmatrix} 1 \\ 2 \end{bmatrix}$  Ajoutez u descriptif pour la preuve (p. ex., "Données de surveillance de la qualité de l'air – site 1" est préférable à "Données").
- Ajoutez une date pour le document (p. ex., mars 2020).
- Assurez -vous d'enregistrer vos données après avoir téléversé un document. L'enregistrement est **obligatoire** même si aucune note n'est ajoutée.

### Fournir des preuves:

Plus n'est pas nécessairement meilleur.

Vous n'avez pas besoin de téléverser 12 exemples du même type de document. Vous pouvez en fournir un ou deux et préciser dans les notes que d'autres exemples peuvent être fournis sur demande.

- Si le même document contient des renseignements s'appliquant à plus d'une exigence ou à plus d'un chapitre, vous pouvez téléverser le document chaque fois qu'il est jugé pertinent ou une fois par chapitre (et ajouter une note indiquant aux vérificateurs où trouver le document).
	- Par exemple, vous pourriez indiquer :

*Voir document X -mai2020.pdf (pages 25 à 30) qui a été téléversé comme preuve pour l'exigence 1.2.1.1.*

#### **Upload Evidence**

You may want to upload copies of policies or other documents, or add links to online documents, so that they are readily available in one place when you are ready to undergo an independent audit. Note that you can also grant an auditor permission to access this information, which should reduce your audit preparation time and costs.

#### Name of Document and Date

#### Descriptive name, e.g., Air Monitoring Report - March2020

#### **Upload Documents**

Choose File No file chosen

#### Add Internet Links to Online Information

http://miningcompany.com/policies

#### **Add Notes**

Add notes here

You can add a note by itself, or add a note that is associated with an uploaded document or link (e.g., information on relevant pages or section numbers).

Save Note, or a Document or Link<br>(With or Without an Associated Note)

### **Conseils**

- Cliquez la flèche pour voir des exemples de preuve
- Assurez -vous d'enregistrer vos données après avoir téléversé un document. L'enregistrement est **obligatoire** même si aucune note n'est ajoutée

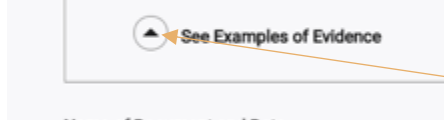

<span id="page-35-0"></span>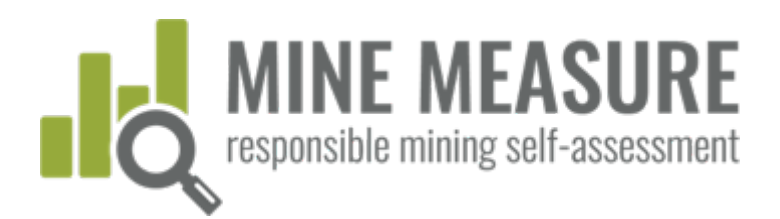

37

## Utilisation de l'outil

ur voir chiers

### Afficher les preuves

- Il est possible de voir toutes les preuves et les notes qui ont été téléversées.
- Les notes peuvent être modifiées.
- Les preuves peuvent être supprimées complètement (par exemple, si un document a été téléversé par erreur ou un document doit être remplacé par une version plus récente ou améliorée).

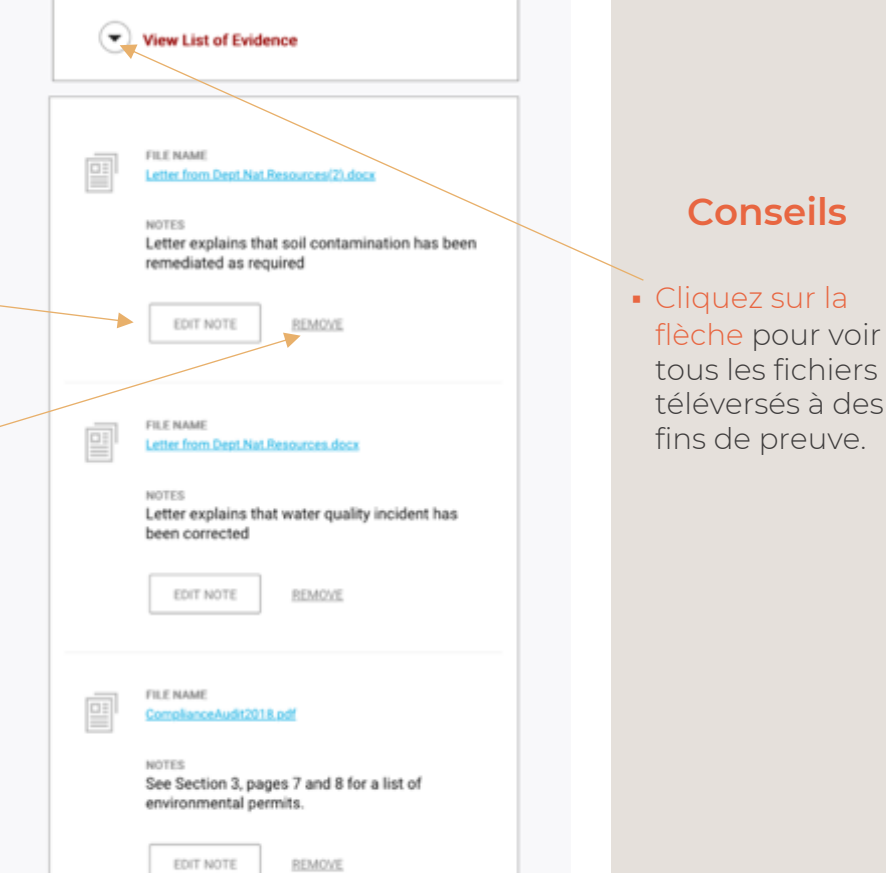

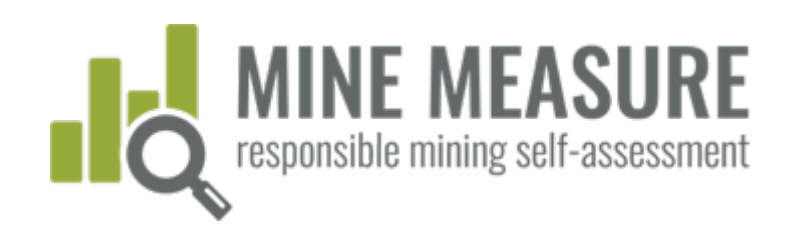

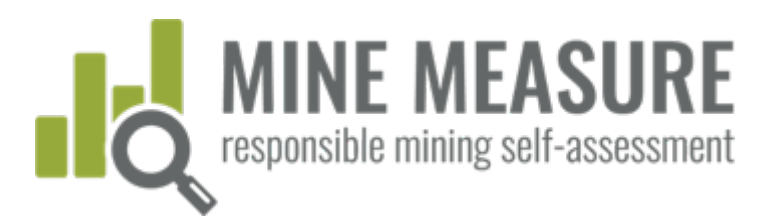

### Envoyer des commentaires à IRMA

- Pour chaque exigence, les mines peuvent communiquer leurs commentaires à IRMA. Les mines peuvent :
	- [demander de](#page-35-0)s précisions à IRMA sur l'objectif ou le sens d'une exigence
	- informer IRMA de toute exigence qu'elles ne jugent pas pertinentes à leur situation
	- soumettre d'autres commentaires
- IRMA répondre à toutes les questions ou demandes de clarification. D'autres commentaires seront consignés et contribueront à l'amélioration de notre système.

#### Provide Feedback

Send Feedback to IRMA

⊻

We are interested in hearing your feedback on this requirem let us know if the requirement is unclear, if you feel we are u wrong metric(s), or any other input you'd like to provide on t requirement.

#### **Conseils**

- À moins que bouton d'enregistrement (ou d'envoi des commentaires) n'apparaisse dans une boîte, enregistrera votre progression au fur et à mesure.
- **Vous devez enregistrer:** la raison justifiant le choix de votre cote (voir diapo 33) et les preuves téléve (voir diapo 36).

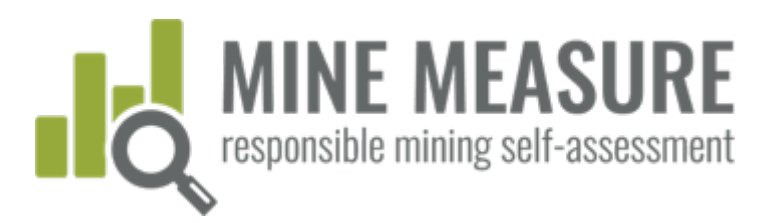

### Soumettre l'autoévaluation

- Lorsque vous avez terminé de remplir l'autoévaluation et souhaitez la "verrouiller" pour éviter d'autres modifications, vous pouvez la soumettre (option "Complete Your Self-Assessment").
- Par exemple, vous pourriez vouloir soumettre votre autoévaluation si vous être prêt à partager les informations avec les vérificateurs.
- Une fois que l'autoévaluation est soumise, la barre supérieure deviendra rouge (voir diapo suivante).

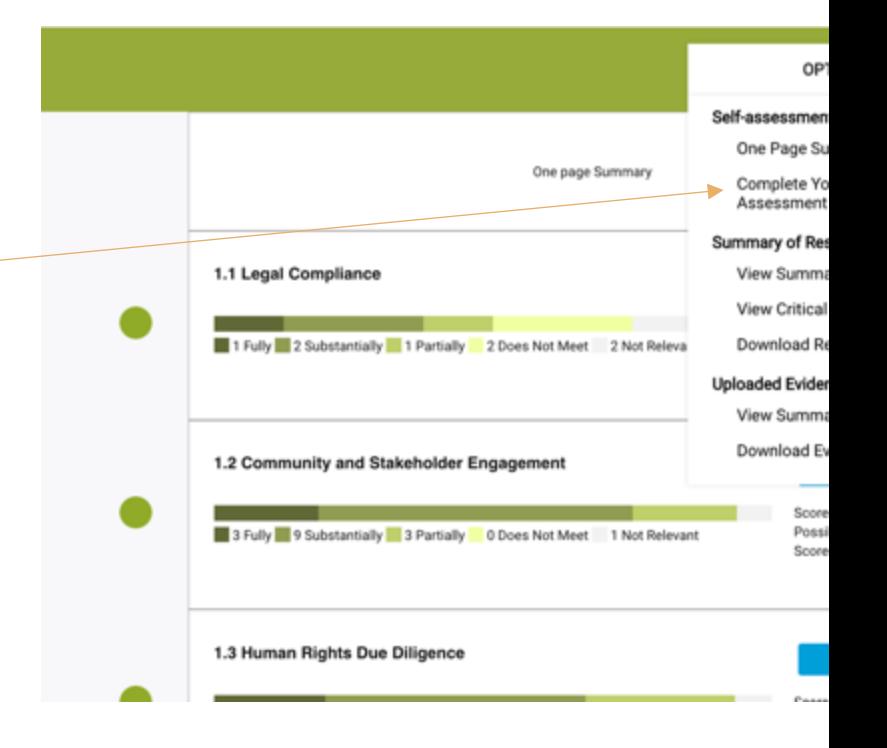

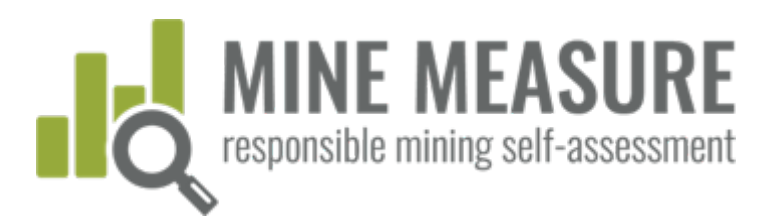

## Passer en revue l'autoévaluation **(optionnel)**

- Après avoir rempli une autoévaluation, les mines peuvent la passer en revue à tout moment
- À mesure que vous y apportez des modifications, l'outil recalculera les scores et des rapports à jour seront produits pour refléter les changements.

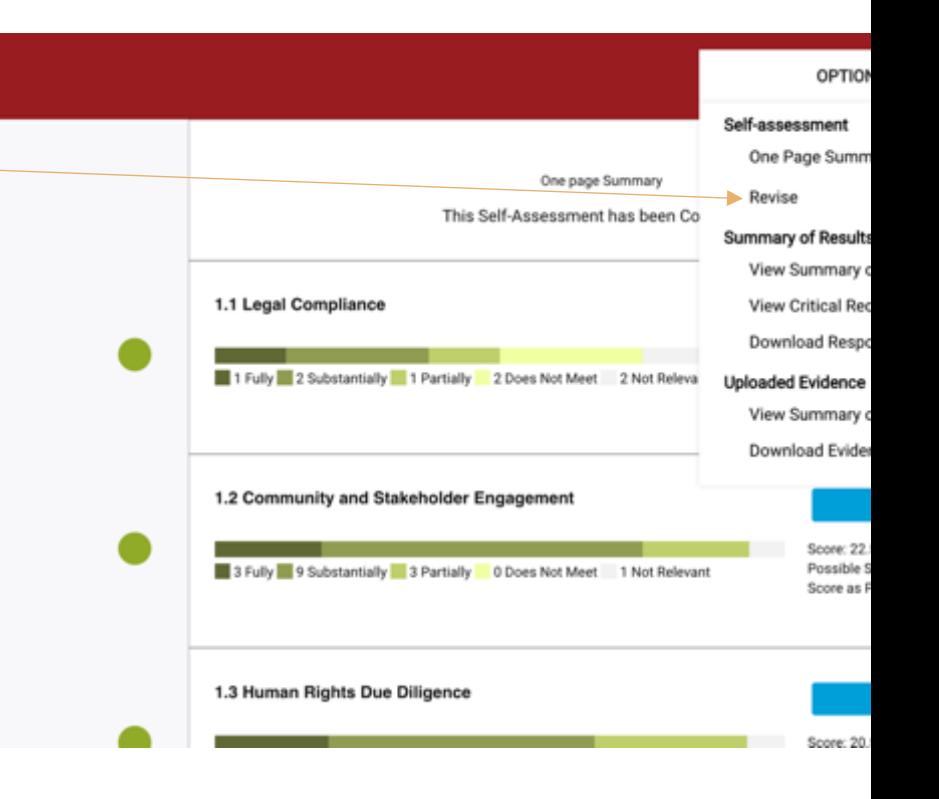

<span id="page-40-0"></span>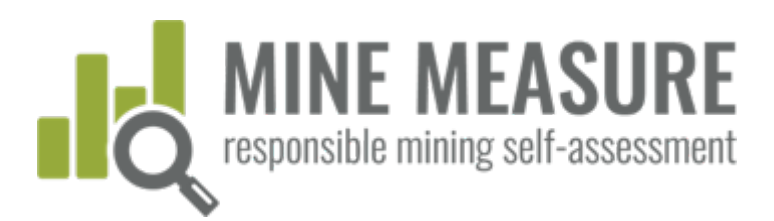

### Partager les résultats avec les vérificateurs

- **Lorsque les mines sont prêtes** à passer à l'étape de vérification indépendante par un organisme tiers, elles donneront la permission aux vérificateurs d'accéder à leurs résultats. (Voir diapos 17 et 18)
- **Les vérificateurs peuvent** consulter les informations de la mine (sans toutefois pouvoir la modifier), télécharger des preuves et ajouter leurs propres cotes et raisons expliquant pourquoi ils sont en accord ou en désaccord avec le choix de cote de la mine.

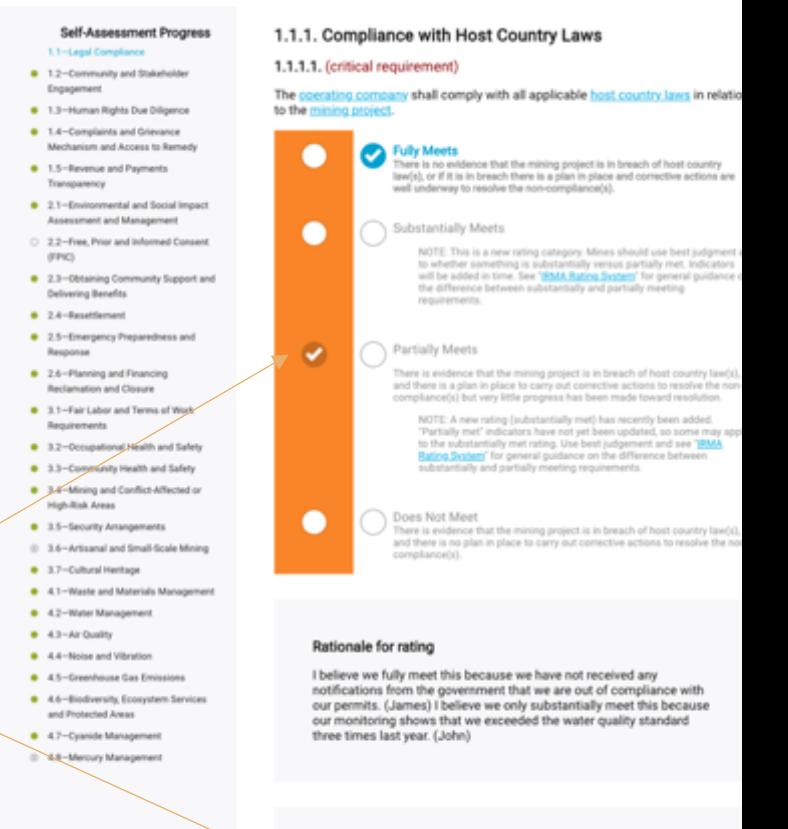

#### **Auditor Notes**

#### Auditor rationale for rating

Company has system in place to track non-compliance issues, but it

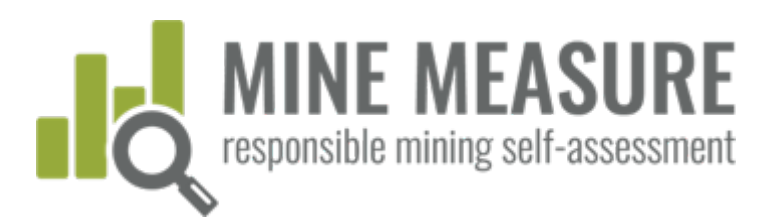

## Rétroaction des vérificateurs

- **Les vérificateurs peuvent** partager leurs cotes préliminaires avec les mines.
- Cette information peut servir de base de discussion entre les mines et les vérificateurs.
	- Les vérificateurs pourraient demander des renseignements additionnels à la suite de cette discussion.
	- De plus, les mines pourraient cerner les lacunes à combler avant de passer à l'étape de la visite sur place dans le cadre de la vérification.

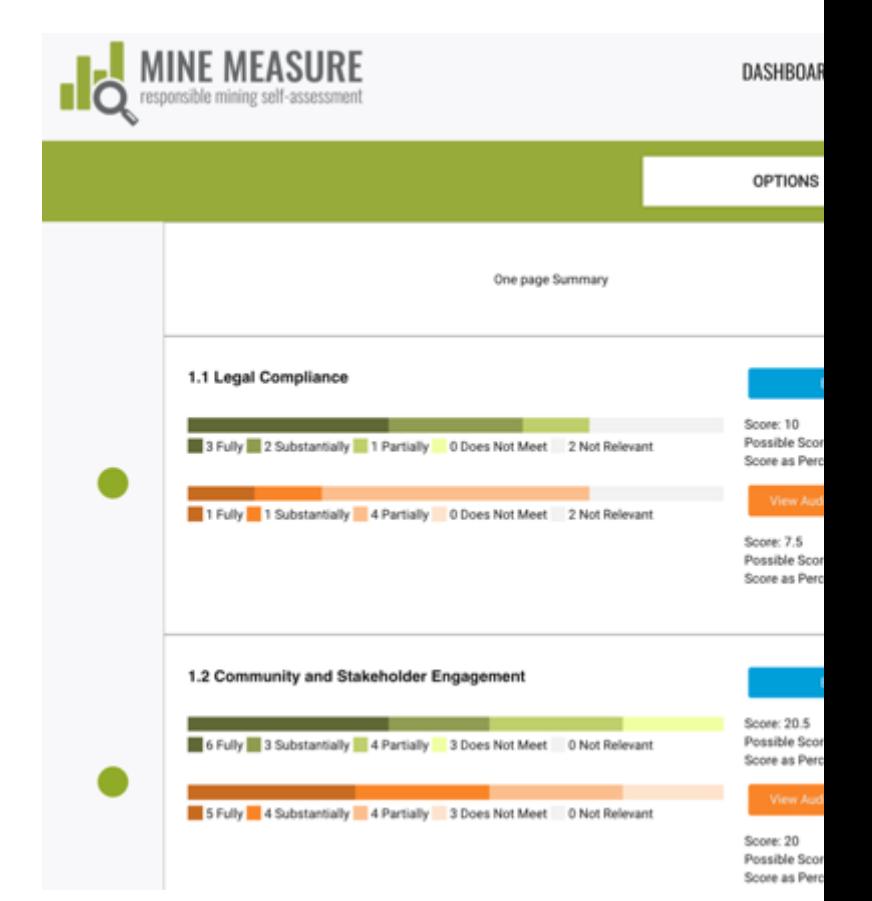

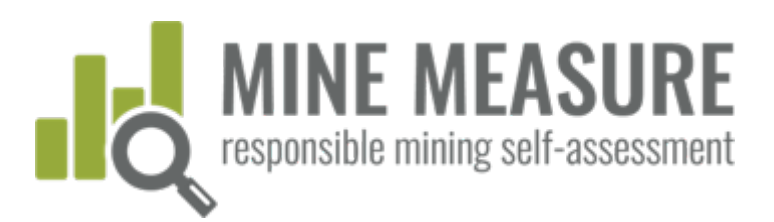

**Conseils**

 $Les r$ peuv cont vérifi s'ils s un fic qui c les co  $mine$ du ve (ains expli

## Rétroaction des vérificateurs

 Les mines peuvent voir les cotes du vérificateurs ainsi que ses explications.

#### 1.1.1. Compliance with Host Country Laws

#### 1.1.1.1. (critical requirement)

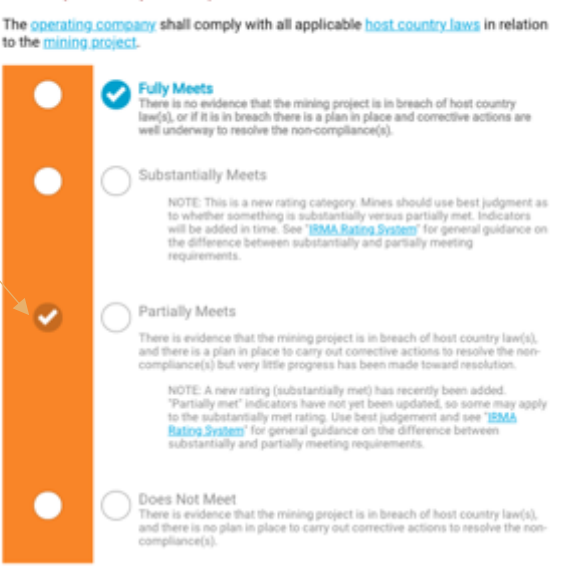

#### Rationale for your rating

I believe we fully meet this because we have not received any<br>notifications from the government that we are out of compliance with<br>our permits. (James) I believe we only substantially meet this because our monitoring shows that we exceeded the water quality standard three times last year. (John)

Auditor rationale for rating<br>Does not have a system in place to track permits and ALL relevant host country laws.

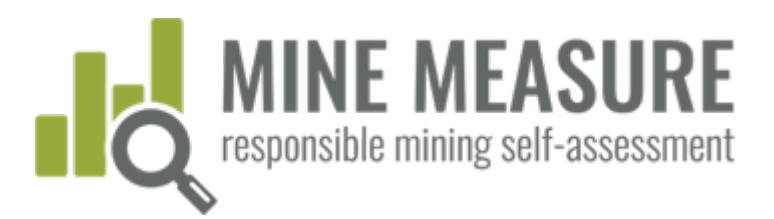

### Partager les résultats avec des tiers

- Vous pouvez partager les résultats avec des parties prenantes ou d'autres membres de votre organisation qui ont besoin de les voir, mais qui n'ont pas besoin de modifier ou contribuer à l'autoévaluation. (Voir diapos 17 et 18 pour ajouter des lecteurs)
- **Les lecteurs peuvent voir les** cotes, les explications et les scores mais n'ont pas accès aux documents téléversé ou ne peuvent pas modifier les informations.

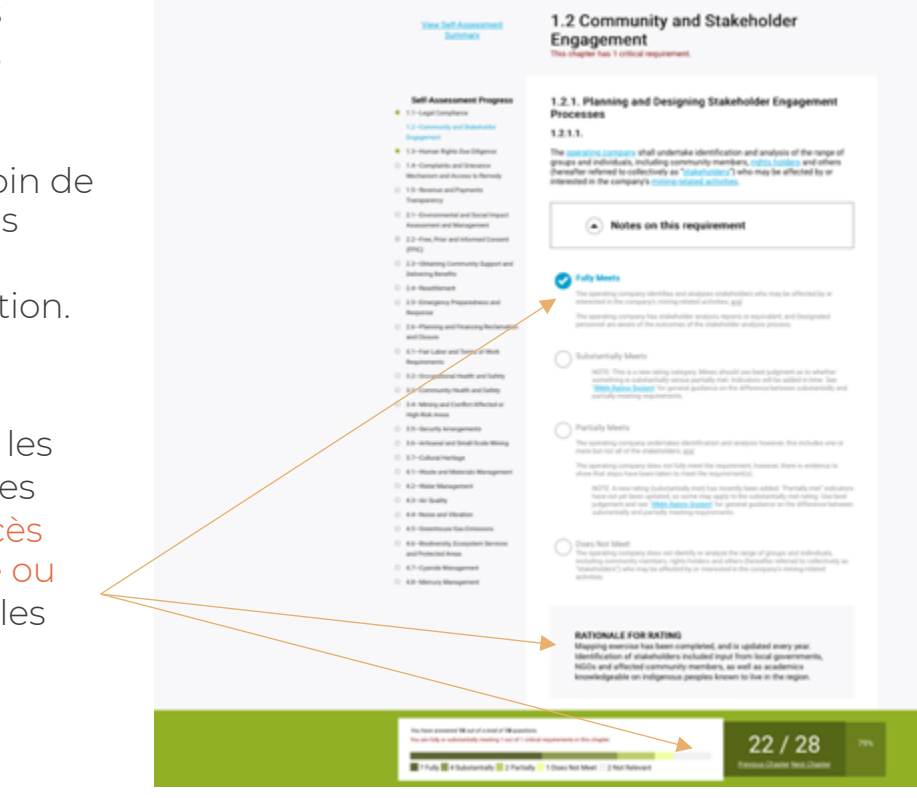

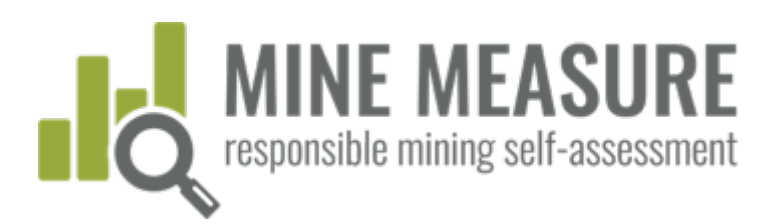

## Résur des donné et rappo

## Résumé complet des résultats

- Consultez le résumé complet des résultats de votre autoévaluation
- Consultez le résumé de la performance par rapport aux exigences essentielles seulement
- Téléchargez le résumé complet des résultats de votre autoévaluation

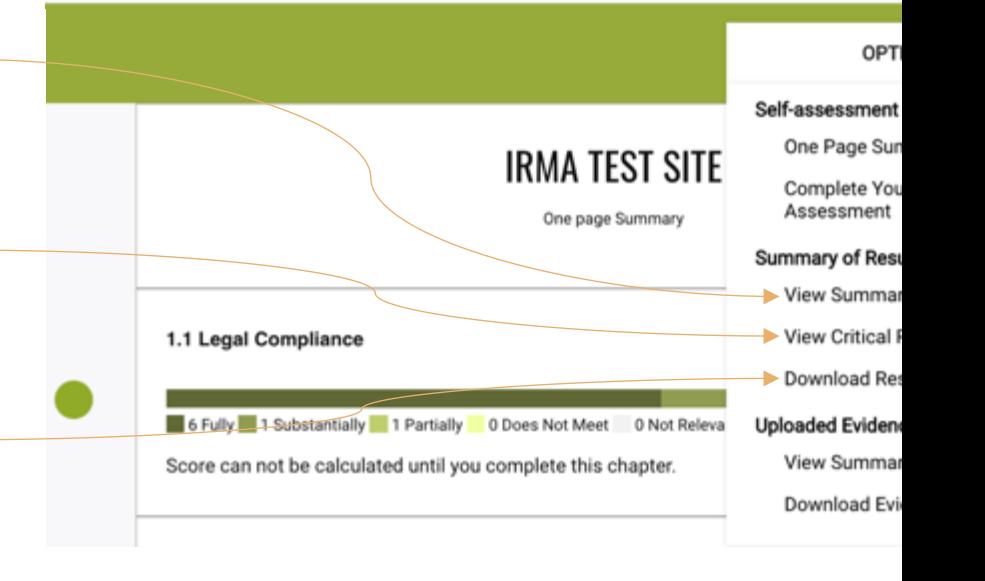

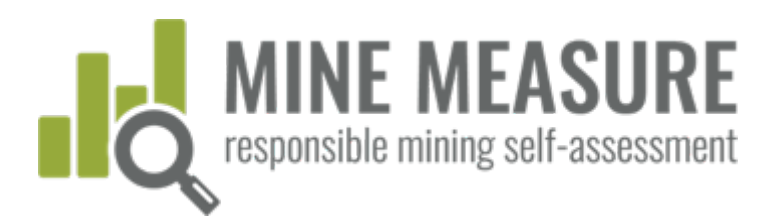

### Afficher un résumé complet des résultats

**Les utilisateurs voient une** liste de chapitres, des scores pour les chapitres achevés et les chapitres qui ont été sautés ou marqués comme n'étant pas pertinent.

#### **Planning for Positive Business Integrity Environmental Res Social Responsibility** Legacies 1.1 Legal Compliance Score: 2.1 Environmental and Score: 3.1 Fair Labor and 4.1 Waste and Score: 10/12 Social Impact<br>Assessment and 48/58 **Terms of Work** 61/68 Materials Manao Requirements 89.71% 83.33% 82.76% Management 1.2 Community and 3.2 Occupational 4.2 Water Score: 2.3 Obtaining Score: Score: Community Support<br>and Delivering Benefits Management 19.5/32 11/16 **Health and Safety** 39.5/46 60.94% 68.75% 85.87% Score 2.4 Resettlement Score: 3.3 Community Health 4.3 Air Quality Score  $22.5/26$  $12/16$ and Safety  $14.5/18$ 86.54% 75.00% 80.56% 4.4 Noise and 2.5 Emergency Score: 3.4 Mining and Score Score: Preparedness and Conflict-Affected or 17.5/22  $7.5/10$  $4/4$ Vibration Response High-Risk Areas

Chapters Completed (23)

Engagement 1.3 Human Rights Due Diligence 1.4 Complaints and Grievance Mechanism and Access to Remedy 79.55% 75.00% 100.00% 4.5 Greenhouse Gas 1.5 Revenue and 2.6 Planning and Score: Score: 3.5 Security Score: Payments<br>Transparency Financing Reclamation<br>and Closure 19/24 41/54 Arrangements 24/30 Emissions 79.17% 75.93% 80,00% 3.7 Cultural Heritage Score: 4.6 Biodiversity,  $17/24$ Ecosystem Services and Protected Areas 70.83% 4.7 Cyanide Management

Stakeholder

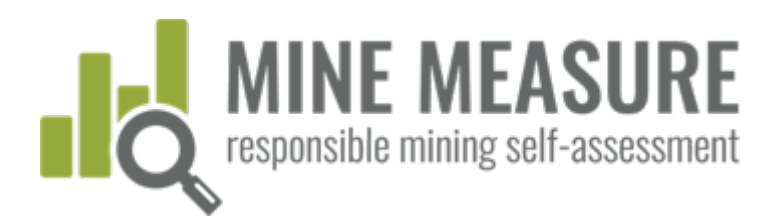

### Afficher un résumé complet des résultats

- **Les utilisateurs peuvent** voir une liste des exigences qui ont pleinement, largement ou partiellement été satisfaites pour chaque chapitre.
- Ce résumé fournit une analyse des écarts, définit les exigences qui ont besoin d'être améliorer pour satisfaire pleinement aux exigences du Standard d'IRMA.

#### Areas For Improvement by Chapter

The following section lists the requirements that were not met, or were only partially met, for the chapters that completed in the self-assessment. Chapters that were skipped or were deemed not relevant are not included be

#### 1.1 Legal Compliance

#### Requirements partially met

#### 1.1.4. Contractor Compliance

1.1.4.1. The coerating company shall demonstrate that it takes appropriate steps to ensure compliance with the IRMA Standard by engaged in activities relevant to the mini

#### What you can do to meet the require

The operating company has policies or other documents or correspon fence that convey to contractors the op expectations related to environmental and social performance (and the expectations are consistent with IRMA requirements);

Contractors are aware that they are expected to achieve a certain environmental and social performance level as required by t company, and

The operating company has documented evidence that contractors are complying with environmental and social requirements.

#### 1.2 Community and Stakeholder Engagement

#### Requirements not met

#### 1.2.2. Engagement Processes

1.2.2.6. The operating company shall document eng company feedback provided to sta

#### What you can do to meet the require

The operating company documents engagement processes, including, at m company feedback provided to stakeholders.

#### Requirements substantially met

#### 1.2.2. Engagement Processes

1.2.2.4. Engagement processes shall be accessible and culturally appropriate, and the open o company shall demonstrate that effiade to include participation by women, men, and marginalized and you os or their representati

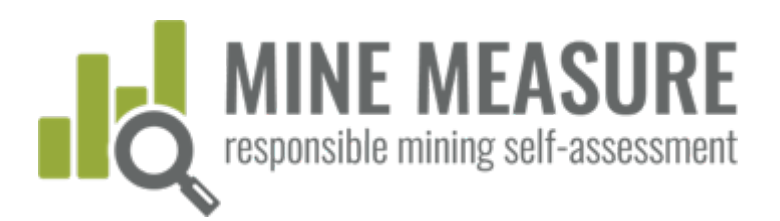

### Afficher la performance par rapport aux exigences essentielles

- **Les utilisateurs peuvent voir** un résumé de la performance de la mine par rapport aux exigences essentielles.
- Ce résumé peut aider à cerner les exigences auxquelles il faut accorder une priorité puisque les exigences essentielles doivent pleinement ou largement être satisfaites pour atteindre le seuil IRMA 50 ou plus.

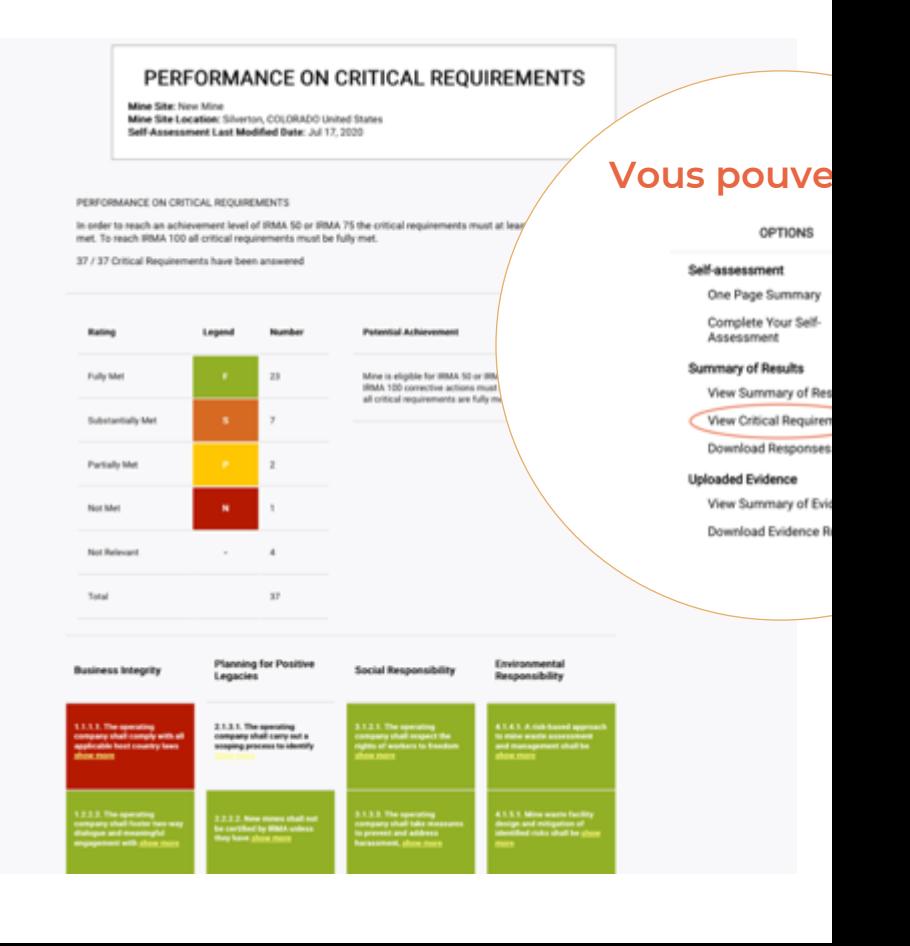

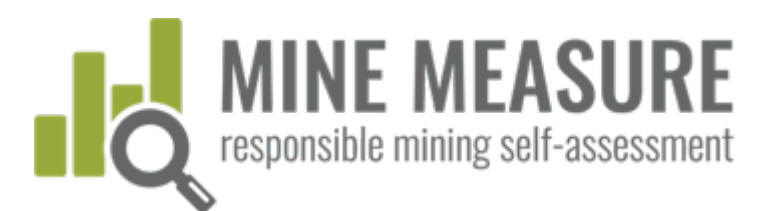

### Télécharger un résumé complet des résultats

## Résumé donn et rappo

### **Vous pouvez**

OPTIONS

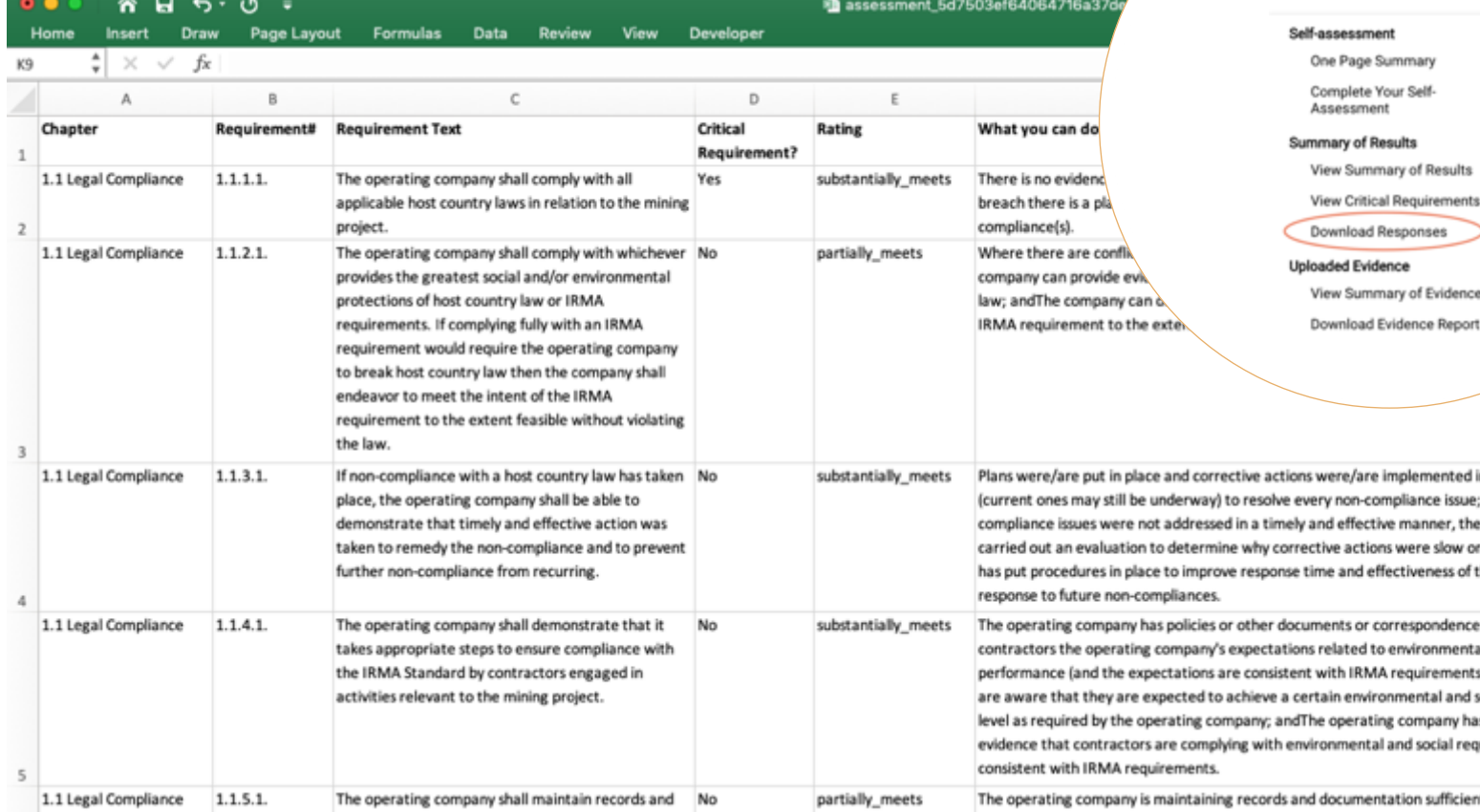

49

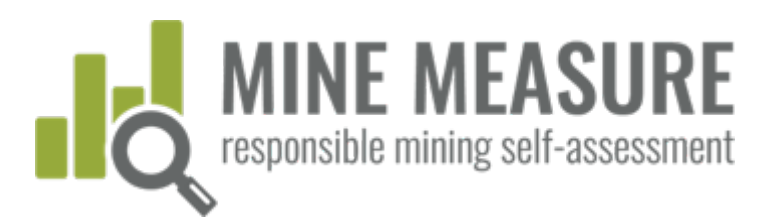

# RÉSUMÉ DES DONNÉES ET RAPPORTS RÉSUMÉ DES DONNÉES ET RAPPORTS

### Preuves téléversées dans l'outil

- Afficher une liste des preuves téléversées pour chaque chapitre et exigence.
- Télécharger un résumé complet de toute les preuves téléversées et des hyperliens vers les fichiers.

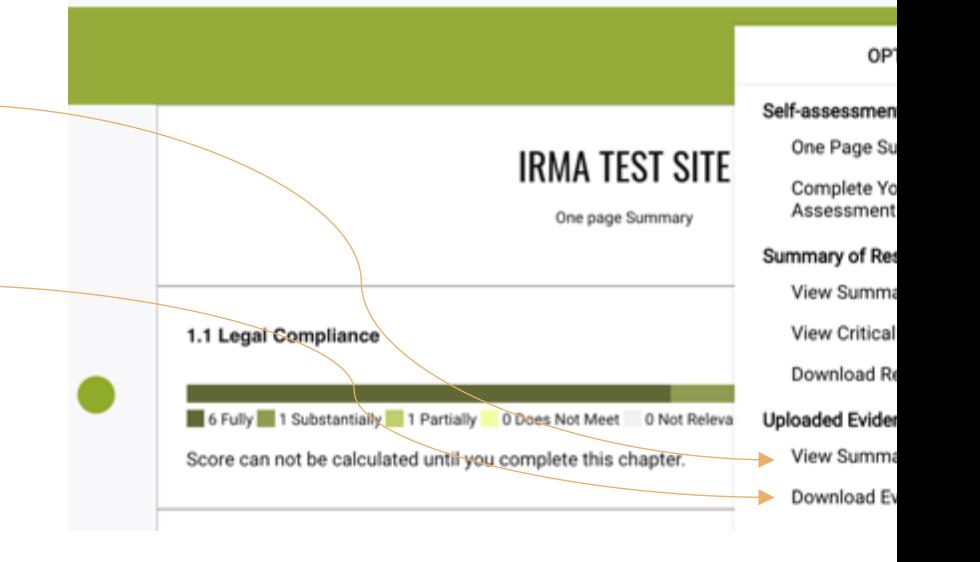

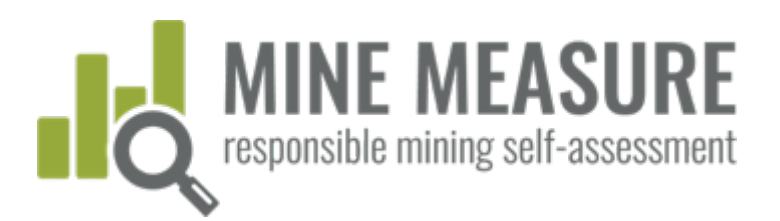

### Afficher la liste des preuves par chapitre

- **Les utilisateurs peuvent** consulter les informations relatives aux fichiers téléversés comme preuve pour chaque chapitre. Le s renseignements sont énoncés pour chaque exigence.
- **Les hyperlinks permettent** aux utilisateurs de télécharger les fichier s servant de preuve.

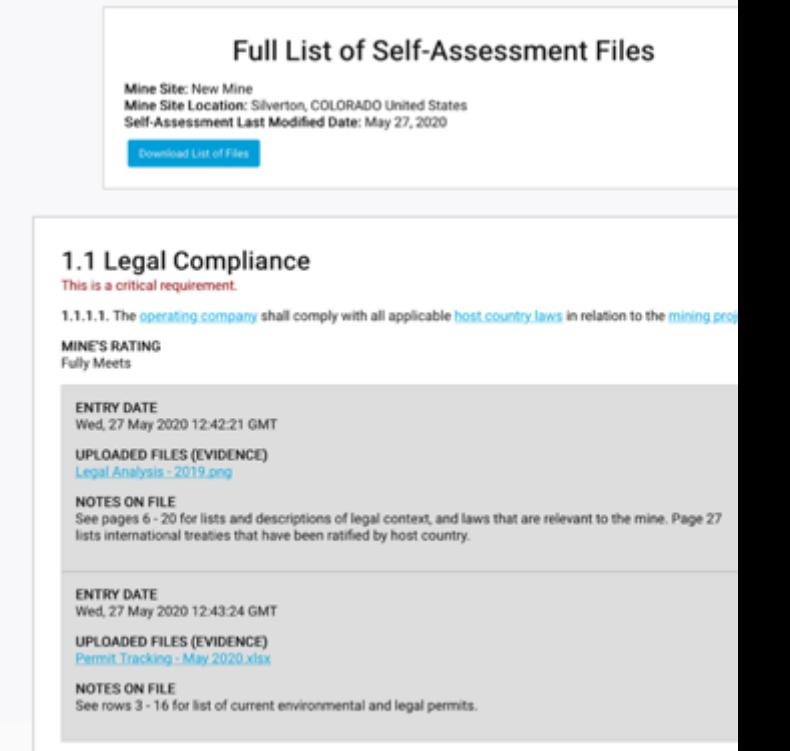

<span id="page-51-0"></span>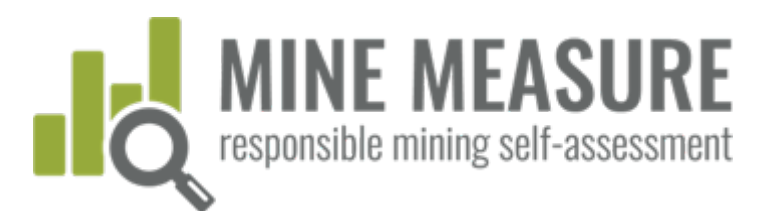

RÉSUMÉ DES DONNÉES ET RAPPORTS

RÉSUMÉ DES DONNÉES ET RAPPORTS

## Résumé donn et rappo

### Télécharger la liste complète des preuves téléversées

### **Vous pouvez**

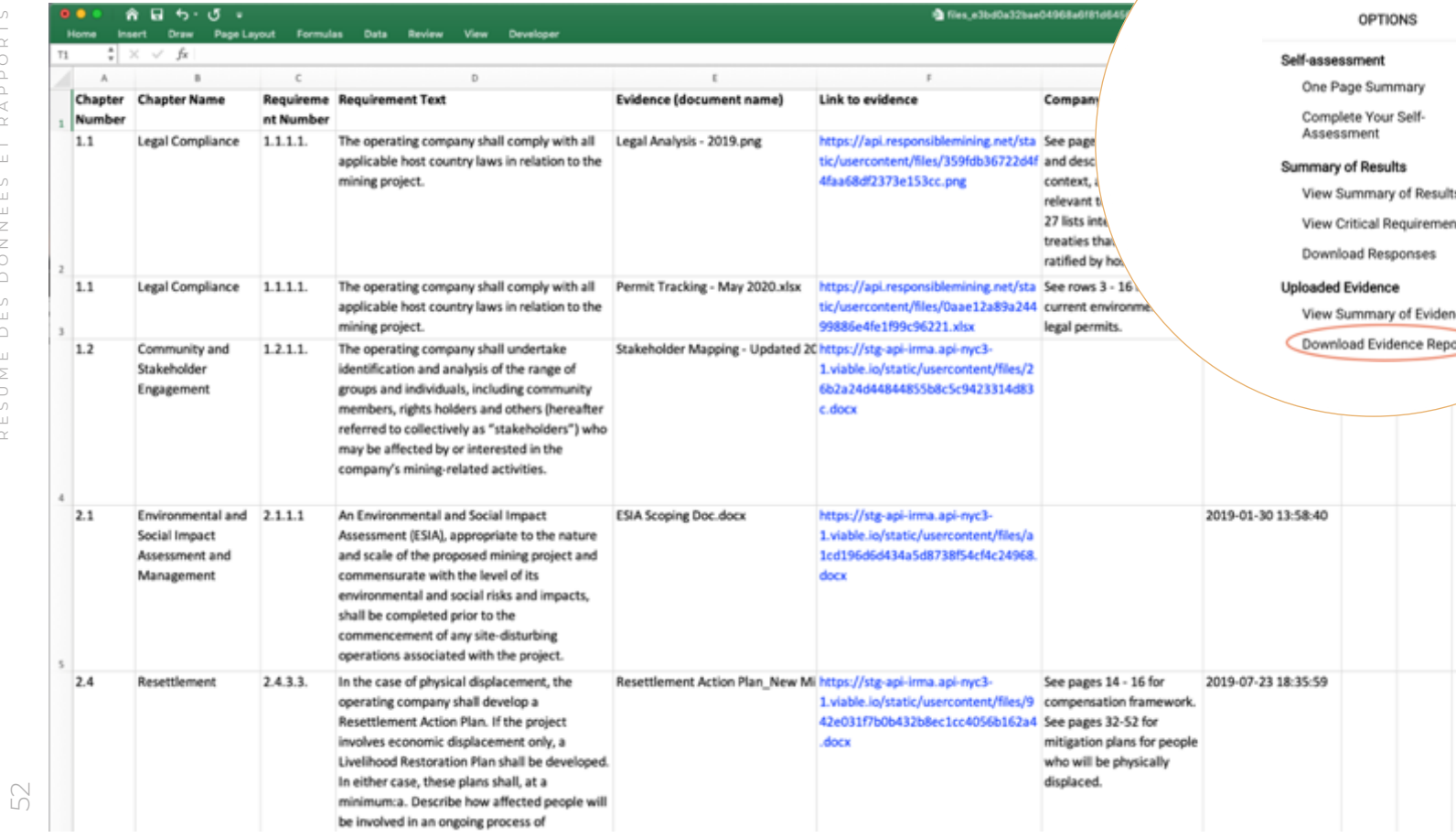

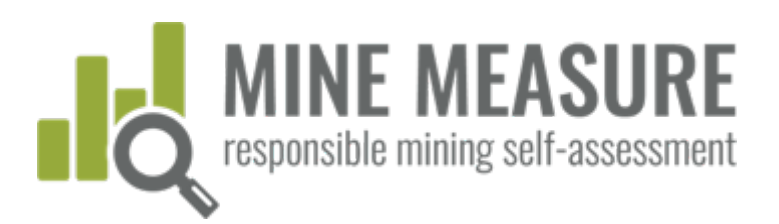

## Télécharger le rapport d'autoévaluation en format PDF

BIENTÔT!

- Résumé des scores par chapitre
- Résumé des cotes pour toutes les exigences essentielles
- Liste complète des cotes pour toutes les exigences

RMA Initiative for Responsible

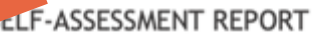

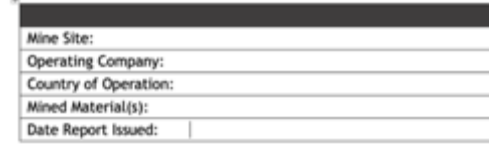

IRMA Standard for Responsible Mining, v.1.0

<span id="page-53-0"></span>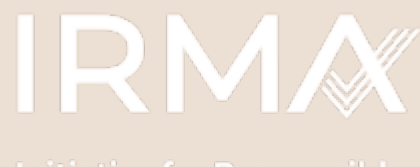

**Initiative for Responsible** 

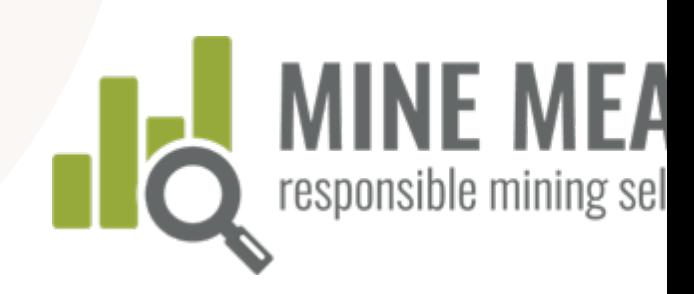

### Si vous avez des questions, communiquez avec:

Lisa Sumi, Directrice des standards et de l'assurance, IRMA lsumi@responsiblemining.net

### Pour en savoir plus:

Outil d'autoévaluation: tools.responsiblemining.net/self-assess Carte d'exploitation minière responsable: map.responsiblemining.net Site Web d'IRMA: responsiblemining.net